Executable Analysis Document Supporting:

# Cell-to-cell expression variability followed by signal reinforcement progressively segregates early mouse lineages

Yusuke Ohnishi, Wolfgang Huber, Akiko Tsumura, Minjung Kang, Panagiotis Xenopoulos, Kazuki Kurimoto, Andrzej K. Oleś, Marcos J. Araúzo-Bravo, Mitinori Saitou, Anna-Katerina Hadjantonakis and Takashi Hiiragi Nature Cell Biology 16(1), 27-37 (2014)

[doi:10.1038/ncb2881](http://dx.doi.org/10.1038/ncb2881)

Authors of this document: Andrzej K. Oleś, Wolfgang Huber

April 12, 2014

# **Contents**

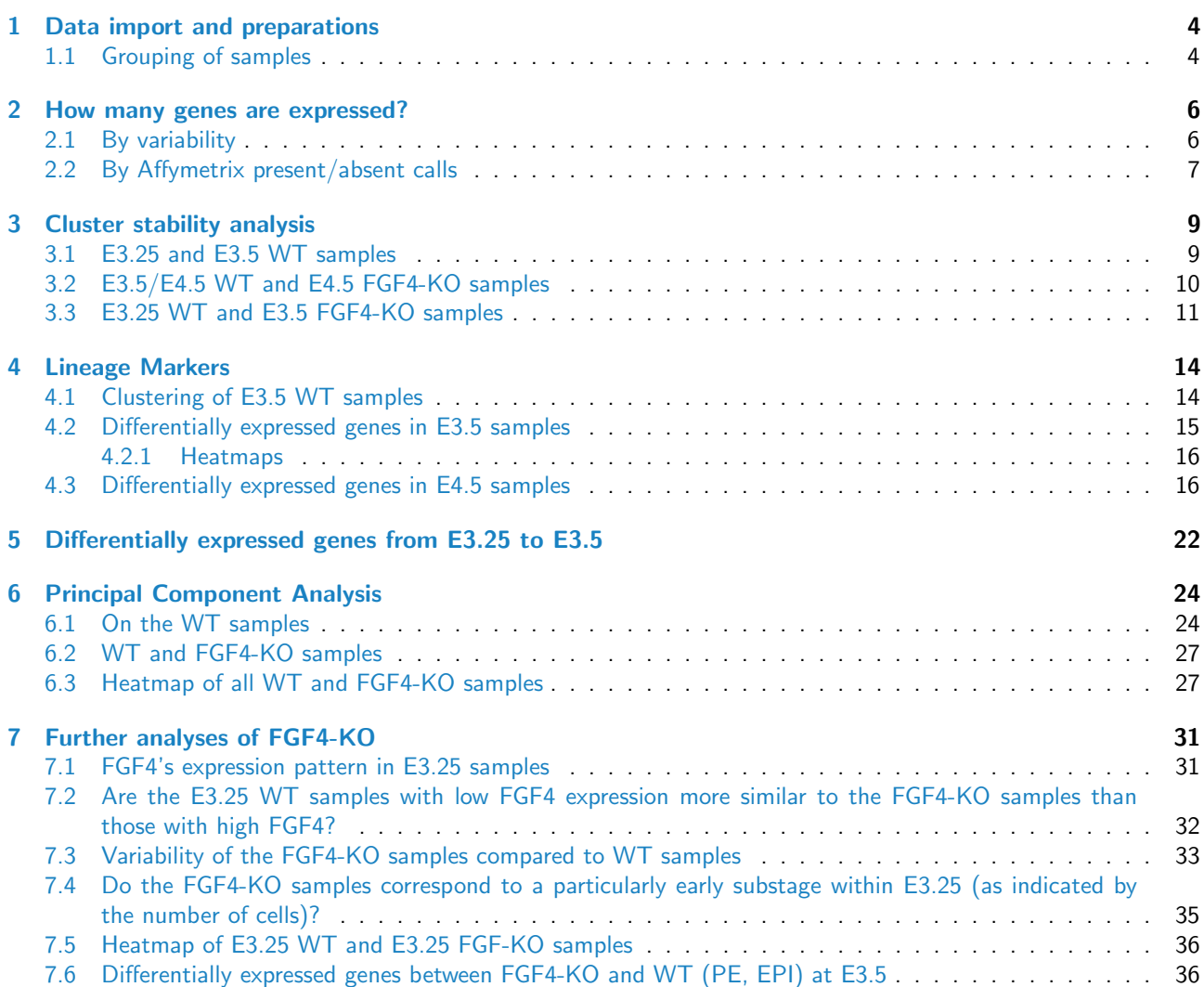

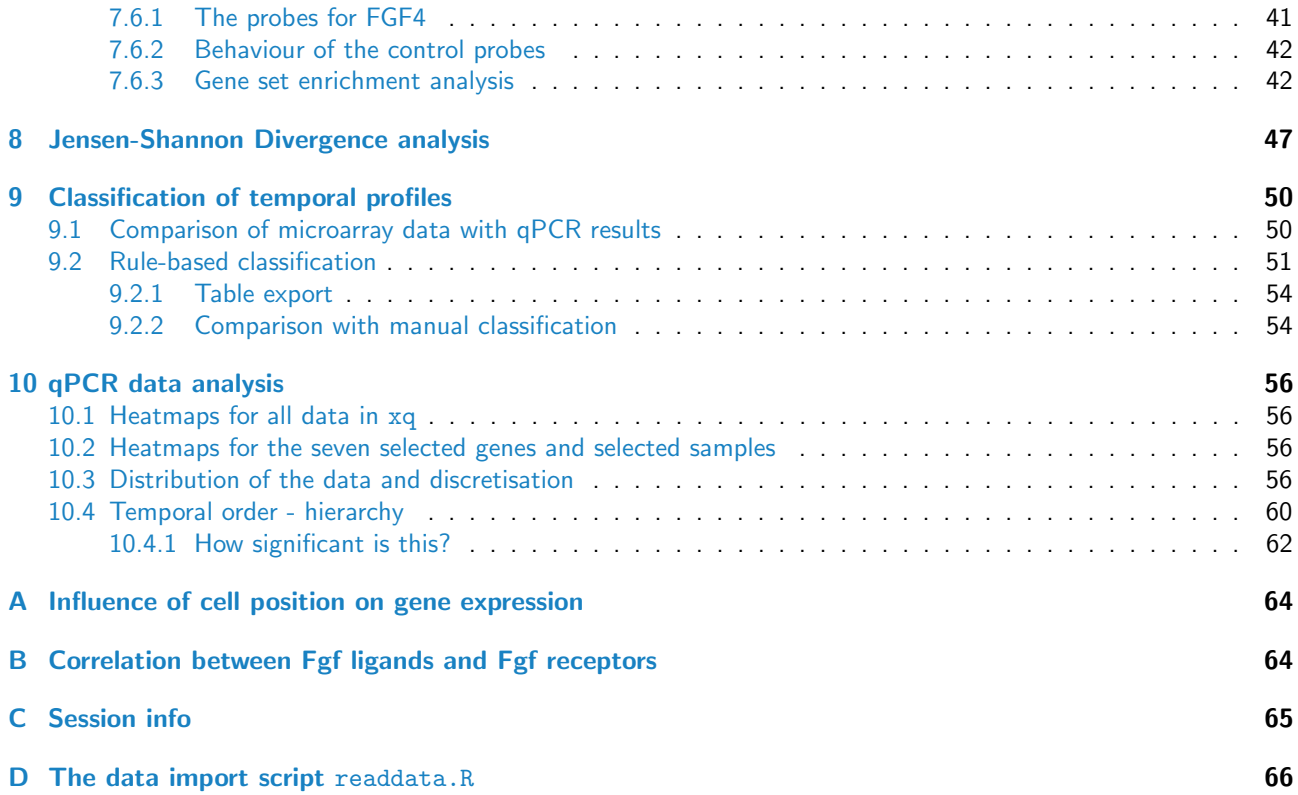

# List of Figures

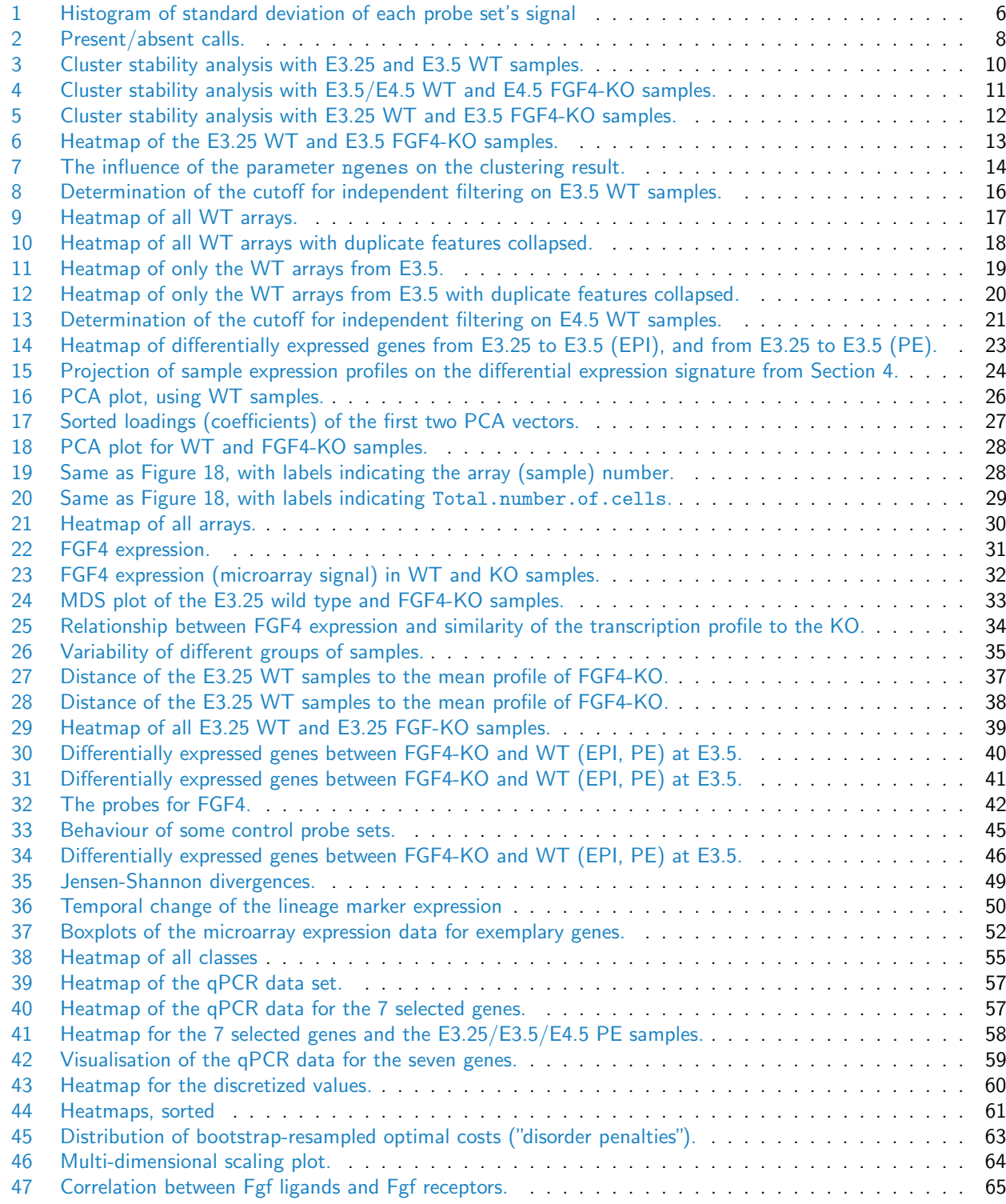

## <span id="page-3-0"></span>1 Data import and preparations

We first load the required R package and set the random seed.

```
> library("Hiiragi2013")
> set.seed(2013)
```
The array data consist of a set of CEL files (the output from the Affymetrix scanner / image analysis software), whose annotation is provided in an Excel table. The CEL files are deposited at Array Express under the accession code E-MTAB-1681. The import of these data and metadata is performed by the script readdata.R, whose code is shown on page [66](#page-65-1) and following. This script also performs data preprocessing ("normalisation") using the RMA method [\[1\]](#page-66-0) and arranges the metadata to support the analyses presented in the following. Let us load the result of readdata.R.

```
> data('''x'')> xExpressionSet (storageMode: lockedEnvironment)
assayData: 45101 features, 101 samples
  element names: exprs
protocolData
  sampleNames: 1_C32_IN.CEL 2_C32_IN.CEL ... 135_e4.5_KO.CEL (101 total)
  varLabels: ScanDate
  varMetadata: labelDescription
phenoData
  sampleNames: 1_C32_IN.CEL 2_C32_IN.CEL ... 135_e4.5_KO.CEL (101 total)
  varLabels: File.name Embryonic.day ... ScanDate (6 total)
  varMetadata: labelDescription
featureData
  featureNames: 1415670_at 1415671_at ... AFFX-TrpnX-M_at (45101 total)
 fvarLabels: symbol genename ensembl
  fvarMetadata: labelDescription
experimentData: use 'experimentData(object)'
Annotation: mouse4302
```
x is an ExpressionSet object containing the normalized data for the 101 arrays. These include 66 wild type (WT) samples

```
> with(subset(pData(x), genotype=="WT"),
      addmargins(table(Embryonic.day, Total.number.of.cells), 2))
           Total.number.of.cells
Embryonic.day 32 33 34 41 49 50 62 75 91 207 <NA> Sum
       E3.25 11 6 5 4 4 6 0 0 0 0 0 36
       E3.5 0 0 0 0 0 0 6 8 8 0 0 22
       E4.5 0 0 0 0 0 0 0 0 0 8 0 8
and 35 FGF4-KO mutants
> with(subset(pData(x), genotype=="FGF4-KO"), table(Embryonic.day))
```
Embryonic.day E3.25 E3.5 E4.5 17 8 10

### <span id="page-3-1"></span>1.1 Grouping of samples

We define a grouping of the samples and an associated colour map, which will be used in the plots throughout this report.

```
> groups = with(pData(x), list(
+ E3.25 = which(genotype=="WT" & Embryonic.day=="E3.25"),
```

```
+ `E3.5 (EPI)` = which(genotype=="WT" & Embryonic.day=="E3.5" & lineage=="EPI"),
+ E4.5 (EPI) = which(genotype=="WT" & Embryonic.day=="E4.5" & lineage=="EPI"),
+ `E3.5 (EPI)` = which(genotype=="WT" & Embryonic.day=="E3.5" & lineage=="EPI")<br>+ `E4.5 (EPI)` = which(genotype=="WT" & Embryonic.day=="E4.5" & lineage=="EPI")<br>+ `E3.5 (PE)` = which(genotype=="WT" & Embryonic.day=="E3.5" &
+ `E3.5 (EPI)` = which(genotype=="WT" & Embryonic.day=="E3.5" & lineage=="EPI")<br>+ `E4.5 (EPI)` = which(genotype=="WT" & Embryonic.day=="E4.5" & lineage=="EPI")<br>+ `E3.5 (PE)` = which(genotype=="WT" & Embryonic.day=="E3.5" &
+ `E4.5 (EPI)` = which(genotype=="WT" & Embryonic.day=="E4.5" & linea<br>+ `E3.5 (PE)` = which(genotype=="WT" & Embryonic.day=="E3.5" & linea<br>+ `E4.5 (PE)` = which(genotype=="WT" & Embryonic.day=="E4.5" & linea<br>+ `E3.25 (FGF4
+ `E3.5 (PE)` = which(genotype=="WT" & Embryonic.day=="E3.5" & line<br>+ `E4.5 (PE)` = which(genotype=="WT" & Embryonic.day=="E4.5" & line<br>+ `E3.25 (FGF4-KO)` = which(genotype=="FGF4-KO" & Embryonic.day=="E3.25")<br>+ `E3.5 (FGF
+ `E4.5 (PE)` = which(genotype=="WT" & Embryonic.day=="E4.5" & lineage=="PE"),<br>+ `E3.25 (FGF4-KO)` = which(genotype=="FGF4-KO" & Embryonic.day=="E3.25"),<br>+ `E3.5 (FGF4-KO)` = which(genotype=="FGF4-KO" & Embryonic.day=="E3.
> sampleColourMap = character(length(groups))
> names(sampleColourMap) = names(groups)
> sampleColourMap[c("E3.5 (EPI)", "E4.5 (EPI)")] = brewer.pal(10, "Paired")[1:2]
> sampleColourMap[c("E3.5 (PE)", "E4.5 (PE)")] = brewer.pal(10, "Paired")[3:4]
> sampleColourMap[c("E3.25 (FGF4-KO)")]
> sampleColourMap[c("E3.5 (FGF4-KO)", "E4.5 (FGF4-KO)")] = brewer.pal(10, "Paired")[c(8,6)]
> sampleColourMap[c("E3.25")] = brewer.pal(12, "Paired")[c(9)]
> stopifnot(!any(sampleColourMap==""))
```
The following assertions aim to make sure that each sample was assigned to exactly one group.

```
> stopifnot(!any(duplicated(unlist(groups))),
+ setequal(unlist(groups), seq_len(ncol(x))),
+ setequal(names(sampleColourMap), names(groups)))
```
Statistics:

```
> sapply(groups, length)
```
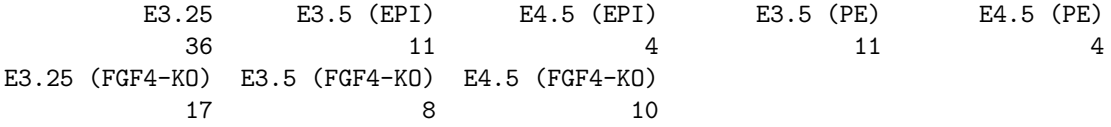

Next, assign a colour and a name to each sample, which will be used in the subsequent plots. For sample names, use the group name and the array numeric index.

```
> sampleNames = sampleGroup = rep(M_{\text{L}}\text{character}_{\text{-}}, \text{ncol}(x))> for(i in seq(along = groups)) {
+ idx = groups[[i]]
+ sampleGroup[idx] = names(groups)[i]
+ sampleNames[idx] = paste(idx, names(groups)[i])
+ }
> pData(x)$sampleGroup = sampleGroup
> pData(x)$sampleColour = sampleColourMap[sampleGroup]
> sampleNames(x) = sampleNames
```
For some analyses, we need to specifically address the four probes mapping to FGF4.

 $>$  FGF4probes =  $(fData(x)$ \$symbol == "Fgf4") > stopifnot(sum(FGF4probes)==4)

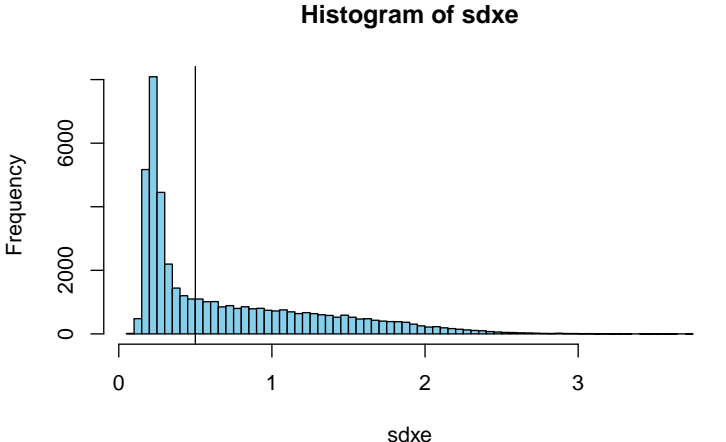

<span id="page-5-2"></span>Figure 1: Histogram of standard deviation of each probe set's signal across the 66 samples.

# <span id="page-5-0"></span>2 How many genes are expressed?

In this section, we aim to determine how many distinct mRNAs were detected by the arrays over the background level in the 66 WT samples.

```
> selectedSamples = with(pData(x), genotype=="WT")
> xe = x[, selectedSamples]
> stopifnot(ncol(xe)==66)
```
Because of the presence of background signal (stray light, cross-hybridisation), the answer to the question whether a transcript is present in a sample, based on Affymetrix GeneChip data, is not straightforward. In addition, the problem is complicated by the fact that the background signal is probe-sequence dependent. We perform two approaches that are used in the literature.

#### <span id="page-5-1"></span>2.1 By variability

The first approach is based on the notion that the existence of variability of signal across samples is a more specific indicator of a transcript's presence, than the absolute signal intensity [\[2\]](#page-66-1). Let us plot the histogram of the standard deviation of each probe set's signal, across the 66 samples (Figure [1\)](#page-5-2).

```
> sdxe = rowSds(exprs(xe))
\gt thresh = 0.5
> hist(sdxe, 100, col = "skyblue")
> abline(v = thresh)
```
Based on the (visually) chosen threshold<sup>[1](#page-5-3)</sup> thresh, we find the following numbers of probe sets and unique target gene identifiers.

```
> table(sdxe>=thresh)
FALSE TRUE
24140 20961
```
> length(unique(fData(xe)\$ensembl[ sdxe>=thresh ]))

[1] 11057

<span id="page-5-3"></span> $1$ One could also come up with a more automated, "statistical" rule, but the downstream result would be very similar.

## <span id="page-6-0"></span>2.2 By Affymetrix present/absent calls

The second approach uses the Wilcoxon signed rank-based gene expression presence/absence detection algorithm first implemented in the Affymetrix Microarray Suite version 5.

```
> data("a")
> stopifnot(nrow(pData(a))==ncol(x))
> mas5c = mas5calls(a[, selectedSamples])
```
where a is an AffyBatch object containing the unprocessed raw intensity values. Some bookkeeping and shuffling around is needed to compute the number of genes, as defined by unique Ensembl identifiers, for the classes present (P), marginal (M) and absent (A). If multiple probe sets map to one gene (which happens frequently on this array type), then P trumps M trumps A.

```
> myUnique = function(x) setdiff(unique(x), "")
> allEnsemblIDs = myUnique(fData(xe)$ensembl)
> callsPerGenePerArray = matrix(0, nrow = length(allEnsemblIDs), ncol = ncol(mas5c)+1,
+ dimnames = list(allEnsemblIDs, NULL))
> for(j in seq_len(ncol(mas5c))) {
+ for(k in 1:2) {
+ ids = myUnique(fData(xe)$ensembl[ exprs(mas5c)[, j]==c("M","P")[k] ])
+ callsPerGenePerArray[ids, j] = k
+ }
+ }
> fractionOfArrays = 0.1
> for(k in 1:2) {
+ ids = myUnique(fData(xe)$ensembl[ apply(exprs(mas5c)==c("M","P")[k], 1,
+ function(v) (mean(v)>fractionOfArrays)) ])
+ callsPerGenePerArray[ids, ncol(mas5c)+1] = k
+ }
> numCalls = apply(callsPerGenePerArray, 2, table)
> numCalls = numCalls[rev(seq_len(nrow(numCalls))), ]
> numCalls[, 67]
   2 1 0
10965 76 6298
> barplot2(numCalls, names.arg = paste(seq_len(ncol(callsPerGenePerArray))),
          col = c(brewer.pal(8, 'Paired")[2:1], '#e8e8e8''), ylab = "number of genes")
See Figure 2.
```
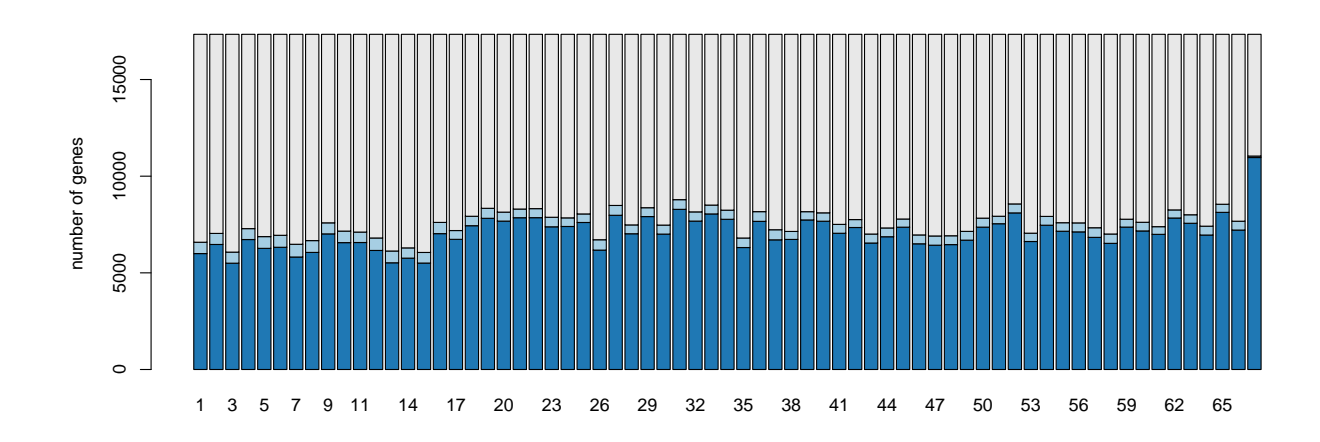

<span id="page-7-0"></span>Figure 2: Present/absent calls. The barplot shows, for each of the 66 arrays, the number of genes targeted by probe sets with "A" (light grey), "M" (light blue) and "P" (blue) calls. The 67-th bar at the very right corresponds to detection in at least 10% of arrays.

## <span id="page-8-0"></span>3 Cluster stability analysis

#### <span id="page-8-1"></span>3.1 E3.25 and E3.5 WT samples

In this section, we investigate the hypothesis that the data for E3.5 fall 'naturally' into two clusters (associated with PE and EPI), while the data for E3.25 do not. For this, we use the framework of the clue package [\[3\]](#page-66-2). Briefly, the below function clusterResampling performs the following steps:

- <span id="page-8-2"></span>1. Draw a random subset of the full data (the full data are either all E3.25 or all E3.5 samples) by selecting 67% of the samples.
- 2. Select the top ngenes (see below) features by overall variance (in the subset).
- <span id="page-8-3"></span>3. Apply  $k$ -means clustering, and predict the cluster memberships of the samples that were not in the subset with the cl\_predict method, through their proximity to the cluster centres.
- 4. Repeat steps  $1-3$  $1-3$  for  $B = 250$  times.
- 5. Apply consensus clustering (cl\_consensus).
- <span id="page-8-4"></span>6. For each of the  $B = 250$  clusterings, measure the agreement with the consensus (cl\_agreement); here, good agreement is indicated by a value of 1, and less agreement by smaller values. If the agreement is generally high, then the clustering into  $k$  classes can be considered stable and reproducible; inversely, if it is low, then no stable partition of the samples into  $k$  clusters is evident.

As a measure of between-cluster distance for the consensus clustering, the *Euclidean* dissimilarity of the memberships is used, i. e., the square root of the minimal sum of the squared differences of  $\bf{u}$  and all column permutations of  $\bf{v}$ . where u and v are the cluster membership matrices. As agreement measure for step [6,](#page-8-4) the quantity  $1-d/m$  is used, where d is the Euclidean dissimilarity, and m is an upper bound for the maximal Euclidean dissimilarity [\[4\]](#page-66-3).

```
> clusterResampling = function(x, ngenes, k = 2, B = 250, prob = 0.67) {
+ \text{mat} = \text{express}(x)+ ce = cl_ensemble(list = lapply(seq_len(B), function(b) {
+ selSamps = sample(ncol(mat), size = round(prob*ncol(mat)), replace = FALSE)
+ submat = mat[, selSamps, drop = FALSE]
+ selFeats = order(rowVars(submat), decreasing = TRUE)[seq_len(ngenes)]
+ submat = submat[selFeats,, drop = FALSE]
+ pamres = pam(t(submat), k = k)+ pred = cl_predict(pamres, t(mat[selFeats, ]), "memberships")
+ as.cl_partition(pred)
+ }))
+ cons = cl_consensus(ce)
+ ag = sapply(ce, cl_agreement, y = cons)
+ return(list(agreements = ag, consensus = cons))
+ }
> ce = list(+ "E3.25" = clusterResampling(x[, unlist(groups[c("E3.25")])], ngenes = 20),
+ "E3.5" = clusterResampling(x[, unlist(groups[c("E3.5 (EPI)", "E3.5 (PE)")])],
+ ngenes = 20))
```
The results are shown in Figure [3.](#page-9-1) They confirm the hypothesis stated at the beginning of this section.

```
> par(mfrow = c(1,2))> colours = c(sampleColourMap["E3.25"], brewer.pal(9,"Set1")[9])
> boxplot(lapply(ce, `[[`, "agreements"), ylab = "agreement probabilities", col = colours)
> mems = lapply(ce, function(x) sort(cl_membership(x$consensus)[, 1]))
> mgrp = lapply(seq(along = mems), function(i) rep(i, times = length(mems[[i]])))
> myjitter = function(x) x+seq(-.4, +.4, length.out = length(x))
> plot(unlist(lapply(mgrp, myjitter)), unlist(mems),
       col = colours[unlist(mgrp)], ylab = "membership probabilities",xlab = "consensus clustering", xaxt = "n", pch = 16)> text(x = 1:2, y = par("usr")[3], labels = c("E3.25", "E3.5"), adj = c(0.5, 1.4), xpd = NA)
```
We can compute a p-value for the statistical significance of the two distributions shown in the boxplot of Figure [3.](#page-9-1)

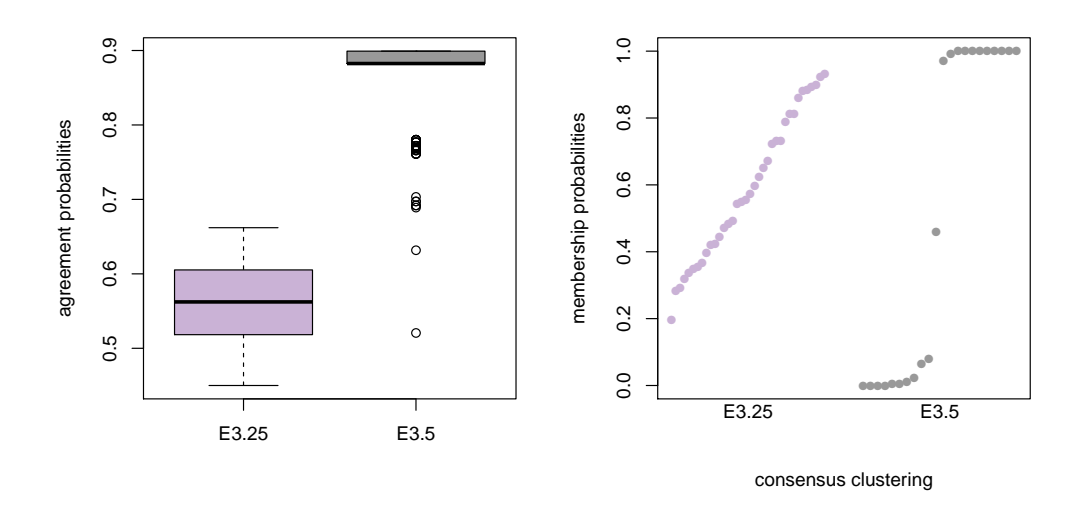

<span id="page-9-1"></span>Figure 3: Cluster stability analysis with E3.25 and E3.5 WT samples. Left: boxplot of the cluster agreements with the consensus, for the  $B=250$  clusterings; 1 indicates perfect agreement, and the value decreases with worse agreement. The statistical significance of the difference is confirmed by a Wilcoxon test in the main text. Right: membership probabilities of the consensus clustering; colours are as in the left panel. For E3.25, the probabilities are diffuse, indicating that the individual (resampled) clusterings disagree a lot, whereas for E3.5, the distribution is bimodal, with only one ambiguous sample.

```
> wilcox.test(ce$E3.25$agreements, ce$E3.5$agreements)
```
Wilcoxon rank sum test with continuity correction

```
data: ce$E3.25$agreements and ce$E3.5$agreements
W = 211, p-value < 2.2e-16
alternative hypothesis: true location shift is not equal to 0
```
## <span id="page-9-0"></span>3.2 E3.5/E4.5 WT and E4.5 FGF4-KO samples

From the PCA plot in Figure [18,](#page-27-0) one might derive the impression that the FGF4 KO E4.5 cells cluster together with the EPI E3.5 cells. Here, we perform a cluster stability analysis analogous to that in Section [3.1,](#page-8-1) using the FGF4-KO E4.5 cells together with

- 1. the WT EPI E3.5 and WT PE E3.5 cells,
- 2. the WT EPI E4.5 and WT PE E4.5 cells.

As we will see in the following, in each of the above cases, three distinct clusters exist, and the above mentioned impression is not substantiated; in addition, we can also clearly distinguish the WT and KO samples at E4.5. As we will see in the rollowing, in each or the above cases, three distinct clusters exist, and t<br>impression is not substantiated; in addition, we can also clearly distinguish the WT and KO san<br>> sampleSets = list(<br>+ ^E3.5

```
> sampleSets = list(
+ `E3.5` = unlist(groups[c("E3.5 (EPI)", "E3.5 (PE)", "E4.5 (FGF4-KO)")]),<br>+ `E4.5` = unlist(groups[c("E4.5 (EPI)", "E4.5 (PE)", "E4.5 (FGF4-KO)")]))
> k = 3> csa = lapply(sampleSets, function(samps) list(
+ colours = x$sampleColour[samps],
    r = clusterResampling(x[IFGF4probes, samples], negens = 20, k = k)))> par(mfrow = c(2,3))\rightarrow for(i in seq(along = csa))
+ for(j in seq_len(k))
+ plot(cl_membership(csa[[i]]$r$consensus)[, j],
```
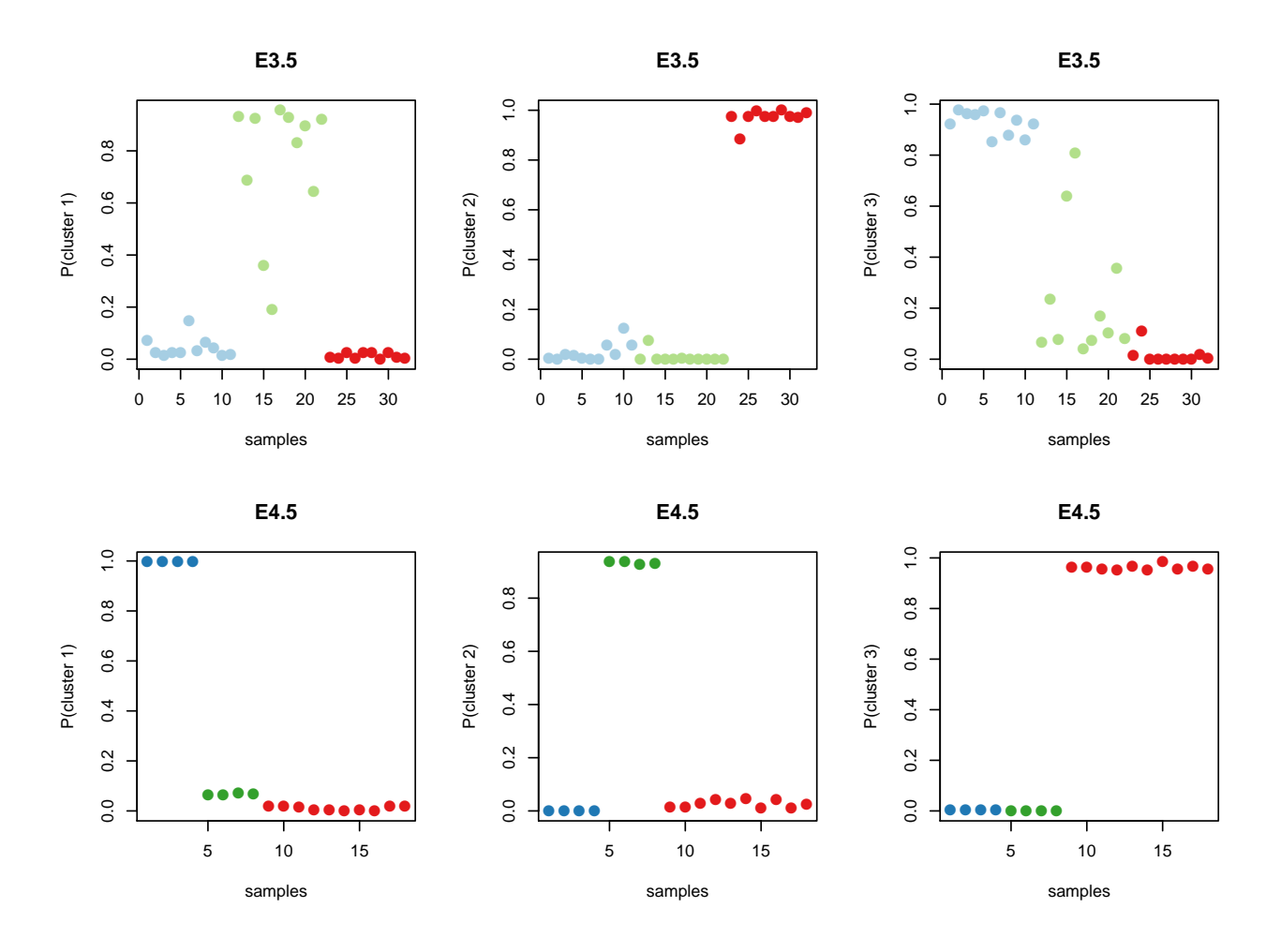

<span id="page-10-1"></span>Figure 4: Cluster stability analysis with E3.5/E4.5 WT and E4.5 FGF4-KO samples. Top row: Results of the cluster stability analysis with the E3.5 (EPI), E3.5 (PE), E4.5 (FGF4-KO) samples. Shown on the y-axis is the membership probability P in the three clusters. The actual group membership of the samples (known to us but not used by the clustering algorithm) is indicated by the colours. Bottom row: Similarly for E4.5 (EPI), E4.5 (PE), E4.5 (FGF4-KO). These analyses indicate that the FGF4-KO very clearly separate from the WT samples, which between themselves tend to form the clusters already described in Section [3.1.](#page-8-1)

```
+ ylab = paste0("P(cluster ", j, ")"), xlab = "samples",
+ main = names(sampleSets)[i], col = csa[[i]]$colours, pch = 16, cex = 1.5)
```
The results of the above code are shown in Figure [4](#page-10-1) and indicate that indeed FGF4-KO E4.5 cells are distinct from either of the WT groups.

## <span id="page-10-0"></span>3.3 E3.25 WT and E3.5 FGF4-KO samples

Although in the 2-dimensional PCA projection in Figure [18](#page-27-0) dots representing FGF4-KO E3.5 cells appear to overlap with ones representing WT E3.25 samples, cluster stability analysis analogous to that from the previous section indicates that they form a distinct population (Figure [5\)](#page-11-0).

```
> sampleSets = unlist(groups[c("E3.25", "E3.5 (FGF4-KO)")])
> selSamples = x[!FGF4probes, sampleSets]
> resampledSampleSet = clusterResampling(selSamples, ngenes = 20)
> par(mfrow = c(1,2))> for(j in seq_len(2))
      plot(cl_membership(resampledSampleSet$consensus)[, j],
```
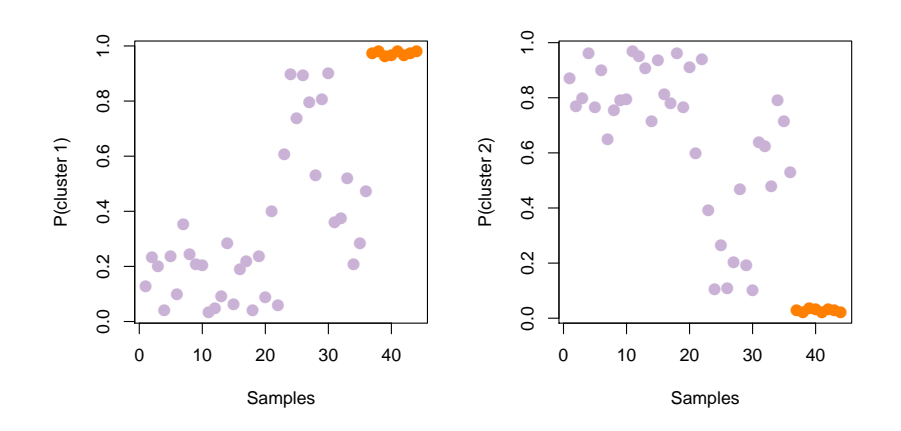

<span id="page-11-0"></span>Figure 5: Cluster stability analysis with E3.25 WT and E3.5 FGF4-KO samples. Results of the cluster stability analysis with the E3.25 WT and E3.5 FGF4-KO samples. The  $y$ -axis shows the membership probability in the two clusters. The actual group membership of the samples (known but not used by the clustering algorithm) is indicated by the colours.

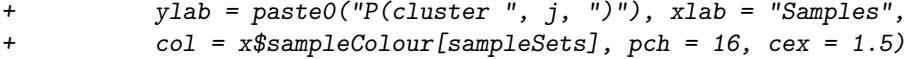

The cluster stability analysis of the two clusters reveals that the FGF4-KO samples at E3.5 form a single, tight cluster, and are consistently together throughout all of the resamplings. The E3.25 WT cells, on the other hand, are much more diffuse and in the course of the resampling, each cell does not necassaryly cluster together with the same cluster all the time. Therefore, the difference is prevalently one of variability—the E3.25 WT are quite variable and cover a large "expression space", whereas the FGF4-KO are stuck on one particular, narrowly defined expresion profile. This is also evident from the heatmap showed in Figure [6.](#page-12-0)

- > ngenes = 100
- > selFeats = order(rowVars(exprs(selSamples)), decreasing = TRUE)[seq\_len(ngenes)]
- > myHeatmap(selSamples[selFeats, ], collapseDuplicateFeatures = TRUE, haveColDend = TRUE)

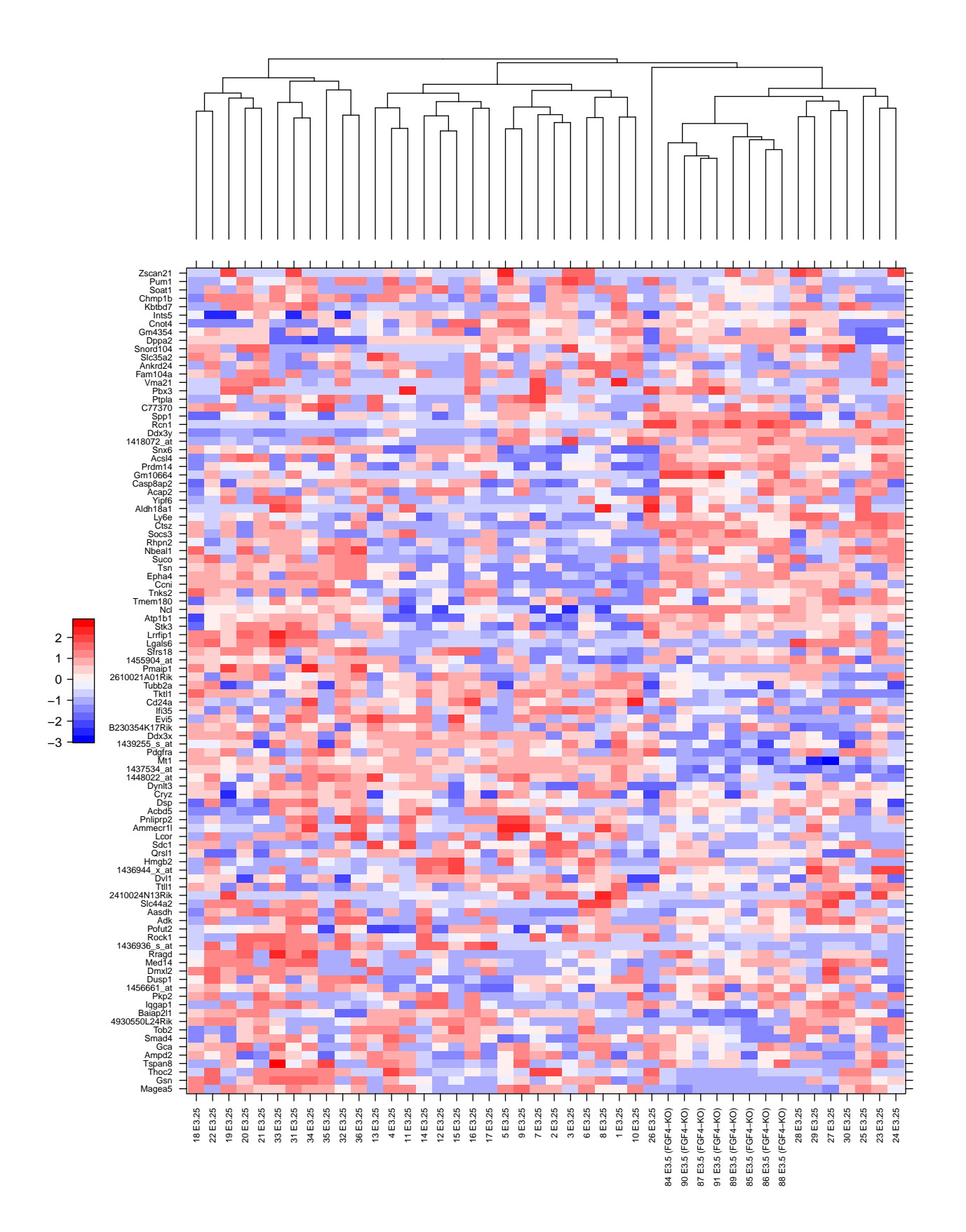

<span id="page-12-0"></span>Figure 6: Heatmap of the E3.25 WT and E3.5 FGF4-KO samples. Data of the 100 genes with the highest variance. Even though a few individual cells from E3.25 WT do indeed seem to have similar expression profiles as ones from E3.5 FGF4-KO, which all cluster together, the populations are not the same.

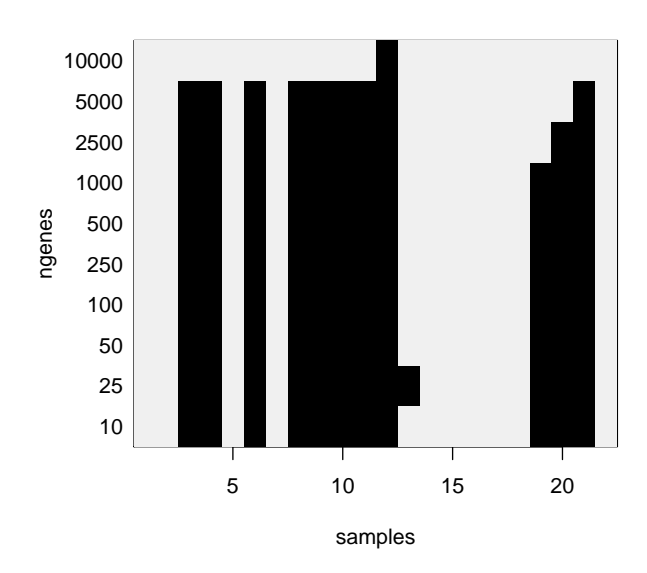

<span id="page-13-2"></span>Figure 7: The influence of the parameter ngenes on the clustering result. Each of the 22 samples corresponds to a column of the matrix, the rows of the matrix correspond to different choices for ngenes. Cluster membership is indicated by the colour code (light gray vs black). For most samples, cluster membership is consistent throughout the range of ngenes from 10 to 1000. ngenes  $= 1000$  is used for subsequent analyses.

## <span id="page-13-0"></span>4 Lineage Markers

In this section, the following steps are performed:

- 1. Section [4.1:](#page-13-1) Cluster the arrays from E3.5 into two clusters (using k-means clustering with  $k = 2$  on the overall expression profiles).
- 2. Section [4.2:](#page-14-0) Determine the genes that are differentially expressed between these two clusters, according to a t-test with a nominal cutoff of false discovery rate (FDR) of  $10\%$ . These genes are reported in the table differentially-expressed-features-3.5.csv, which can be imported into Excel etc.
- 3. Section [4.2.1:](#page-15-0) Present a heatmap of these genes.
- 4. Section [4.3:](#page-15-1) Produce an analogous table differentially-expressed-features-4.5.csv for the E4.5 samples.

#### <span id="page-13-1"></span>4.1 Clustering of E3.5 WT samples

The function pamCluster selects the ngenes most variable genes in the data matrix x and seeks for two clusters using the partitioning around medoids method. To assess the influence of the parameter ngenes, we call the algorithm for multiple choices, from 10 to 10000.

> ngenes = c(10, 25, 50, 100, 250, 500, 1000, 2500, 5000, 10000)

> xForClustering = x[, x\$Embryonic.day=="E3.5" & x\$genotype=="WT"] > clusters = sapply(ngenes, pamCluster, x = xForClustering)

The result is displayed in Figure [7.](#page-13-2)

```
> image(x = seq\_len(nrow(clusters)), y = seq\_len(ncol(clusters)), z = clusters,+ col = c("#f0f0f0", "#000000"), ylab = "ngenes", xlab = "samples", yaxt = "n")> text(x = 0, y = seq_len(ncol(clusters)), paste(ngenes), xpd = NA, adj = c(1, 0.5))
```
From Figure [7](#page-13-2) we can conclude that we can proceed with the choice of

> i = which(ngenes==1000); stopifnot(length(i)==1) > ngenes = ngenes[i] > clusters = factor(clusters[, i])

Now we can check how the microarray-data driven clustering compares with the annotation of the cells that was provided by Yusuke in the Excel table:

> table(clusters, pData(x)[names(clusters), "lineage"])

clusters EPI PE 1 0 11 2 11 0

As we can see, the clustering perfectly agrees with Yusuke's labeling. Note: the lineage annotation was used here only to assess the clustering output. It is not used as input for any of the data analyses shown in this document.

> cbind(unlist(groups[c("E3.5 (EPI)", "E3.5 (PE)")]), ce[[2]]\$consensus\$.Data[, 1])

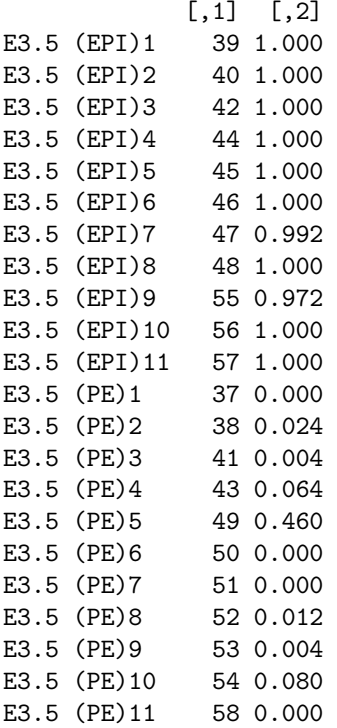

## <span id="page-14-0"></span>4.2 Differentially expressed genes in E3.5 samples

> deCluster = rowttests(xForClustering, fac = clusters)

The code below, which produces Figure [8,](#page-15-2) is used to set the parameters for the independent filtering step [\[2\]](#page-66-1).

```
> varianceRank = rank(-rowVars(exprs(xForClustering)))
> plot(varianceRank, deCluster$p.value, pch = ".", log = "y",
      main = "Parameters for the independent filtering",
      xlab = "variance rank", ylab = "p-value")> nFilt = 20000
> smallpValue = 1e-4
> abline(v = nFilt, col = "blue")> abline(h = smallpValue, col = "orange")
```
Let's perform false discovery rate (FDR)  $p$ -value adjustment using the Benjamini-Hochberg method [\[5\]](#page-66-4).

```
> passfilter = which(varianceRank<=nFilt)
> adjp = rep(NA_real_, nrow(x))
> adjp[passfilter] = p.adjust(deCluster$p.value[passfilter], method = "BH")
```
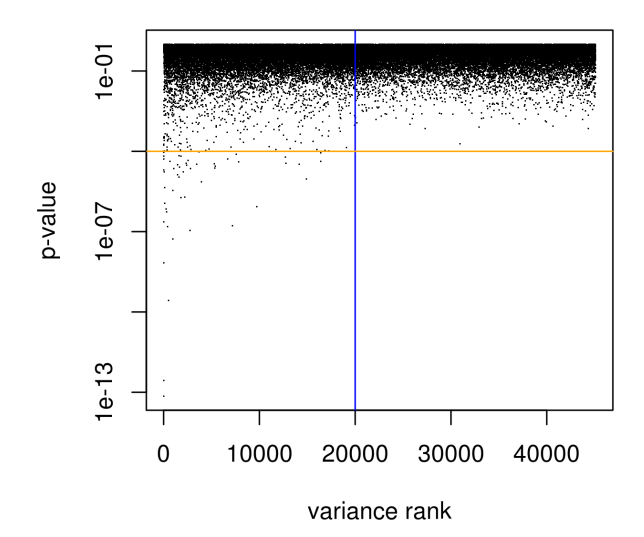

#### Parameters for the independent filtering

```
Figure 8: Determination of the cutoff for independent filtering on E3.5 WT samples. Each dot corresponds
to one of the 45101 features on the array, the x-axis shows the rank of the features overall variance across the 22
arrays in xForClustering, the y-axis the p-value from the t-test on a logarithmic scale. The horizontal orange line
corresponds to a p-value of 1e-04. The vertical blue line indicates the cutoff implied by taking only the 20000 features
with the highest overall variance. We can see that if we apply this cutoff, we in fact do not miss any of the features
with p-value smaller than 1e-04.
```

```
> ord = order(adjp)
> numFeaturesReport = 200
> differentially = ord[seq_len(numFeaturesReport)]
> length(unique(fData(x)$symbol[differentially]))
```
#### [1] 163

The FDR of the selected set of  $numFeaturesReport = 200$  features is 22.8%, and these correspond to 163 unique genes. In the following code chunk, we write out the results table into a CSV file.

```
> deFeat35 = cbind(deCluster[differentially,], `FDR-adjusted p-value` = adjp[differentially],
                   fData(x)[differentially,])
> write.csv(deFeat35, file = "differentially-expressed-features-3.5.csv")
```
#### <span id="page-15-0"></span>4.2.1 Heatmaps

To visualise the data, we use the helper function myHeatmap. Heatmaps produced by the function calls below are shown in Figures 9-[12.](#page-19-0)

- > myHeatmap(x[differentially, x\$genotype=="WT"])
- > myHeatmap(x[differentially, x\$genotype=="WT"], collapseDuplicateFeatures = TRUE)
- > myHeatmap(xForClustering[differentially, ])
- > myHeatmap(xForClustering[differentially, ], collapseDuplicateFeatures = TRUE)

## <span id="page-15-1"></span>4.3 Differentially expressed genes in E4.5 samples

The following code is analogous to Section [4.2.](#page-14-0)

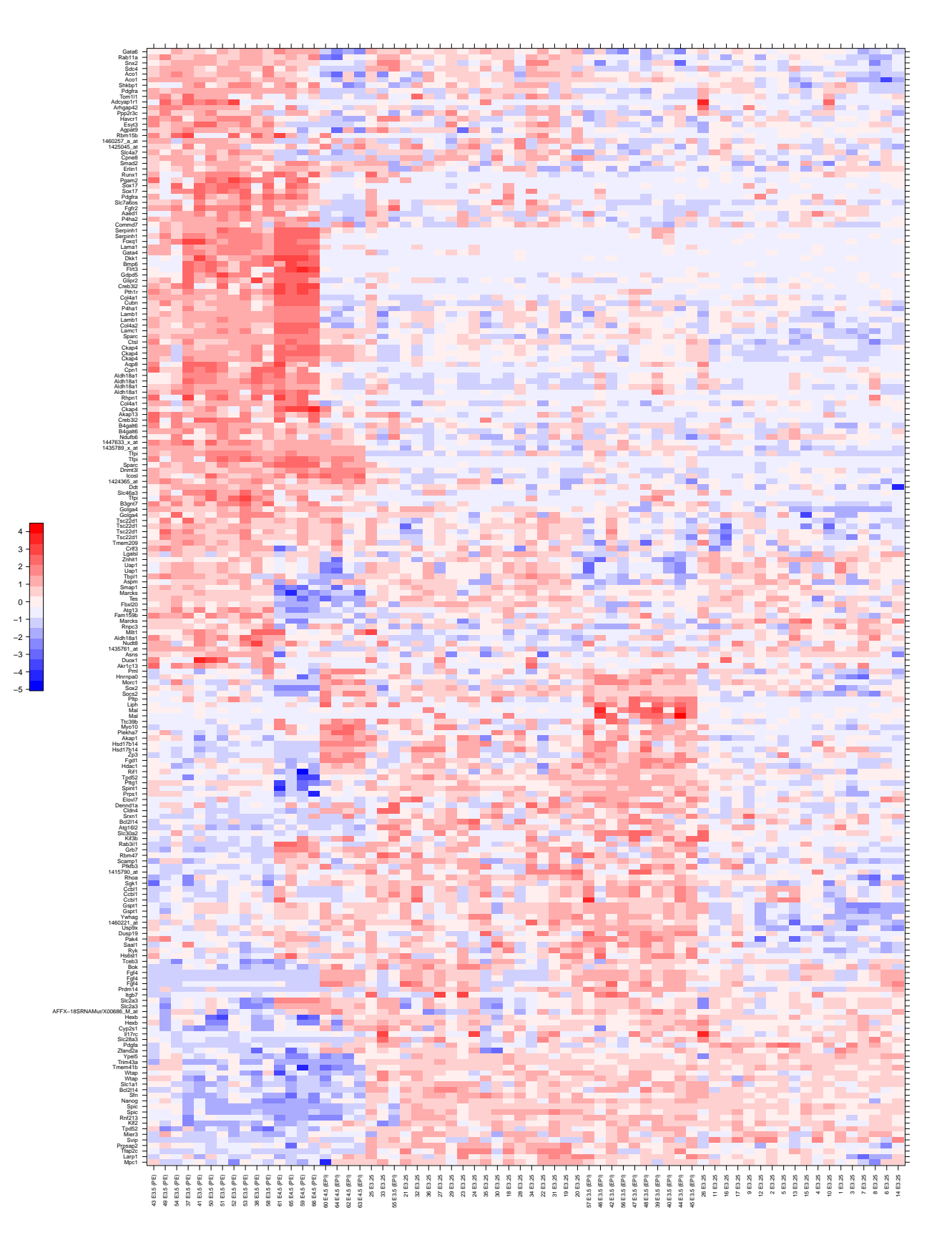

<span id="page-16-0"></span>Figure 9: Heatmap of all WT arrays. Data from 200 features with evidence of differential expression between the two clusters are shown. For some genes, multiple features are shown.

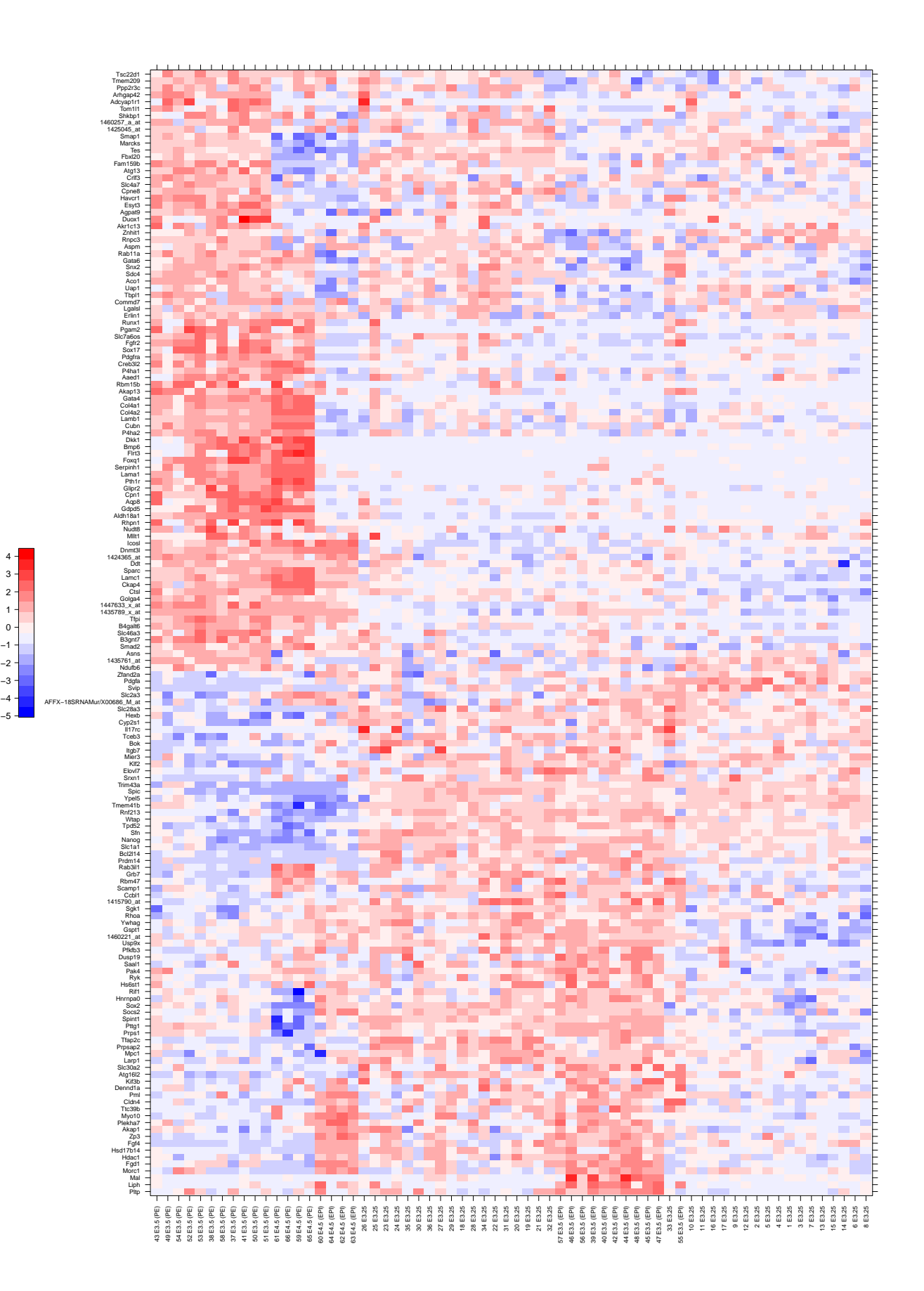

<span id="page-17-0"></span>Figure 10: Heatmap of all WT arrays with duplicate features collapsed. Data from 200 features with evidence of differential expression between the two clusters are shown. Duplicate features per gene were averaged.

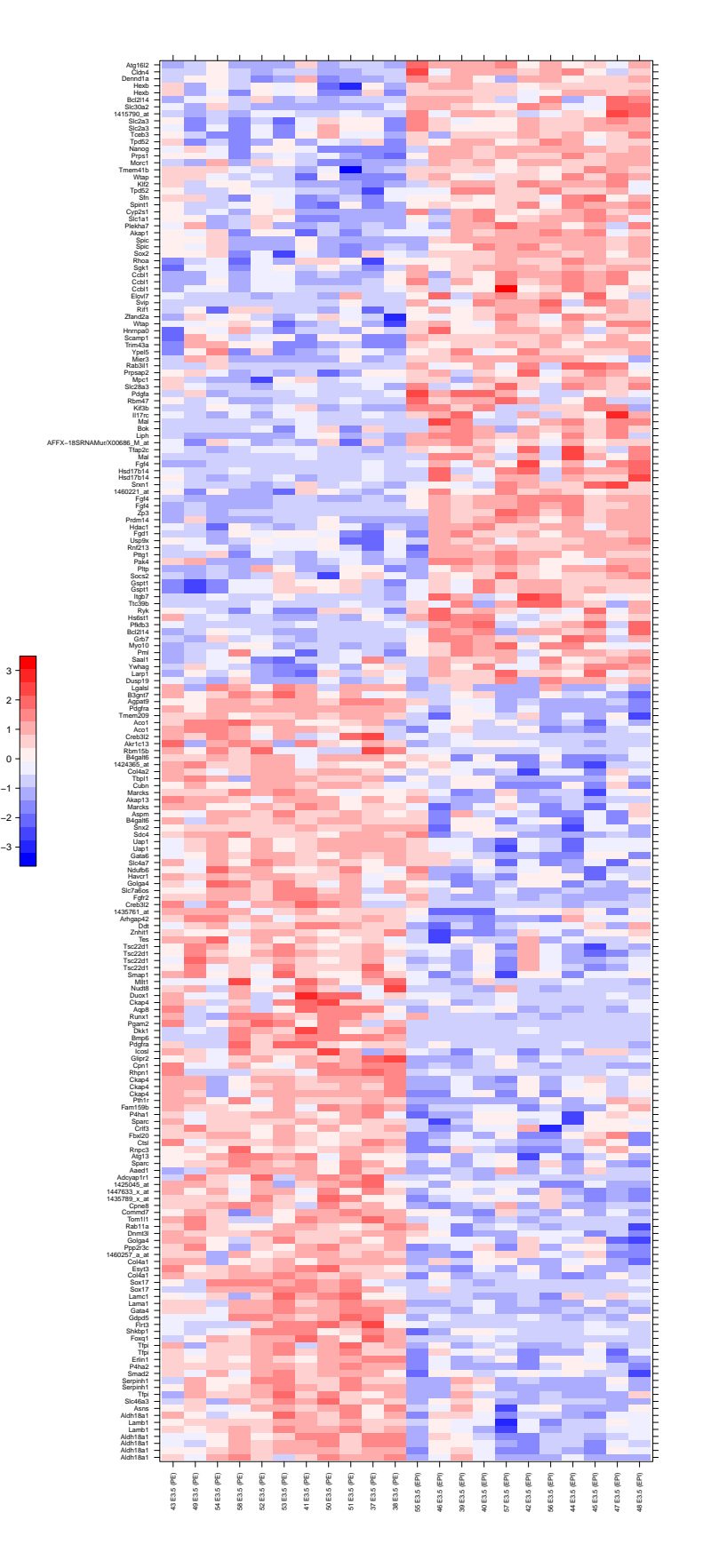

<span id="page-18-0"></span>Figure 11: Heatmap of only the WT arrays from E3.5. Data from 200 features with evidence of differential expression between the two clusters are shown. For some genes, multiple features are shown.

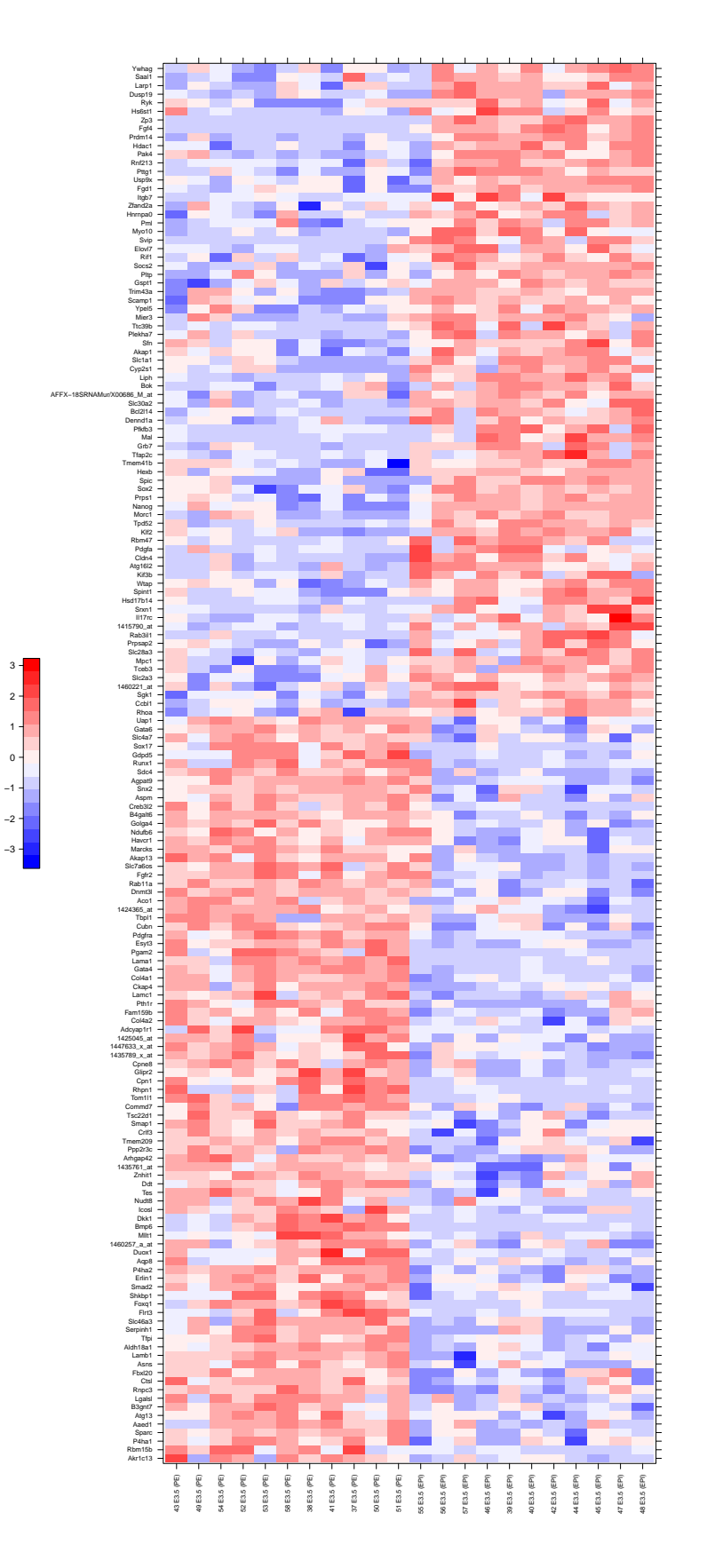

<span id="page-19-0"></span>Figure 12: Heatmap of only the WT arrays from E3.5 with duplicate features collapsed. Data from 200 features with evidence of differential expression between the two clusters are shown. Duplicate features per gene were averaged.

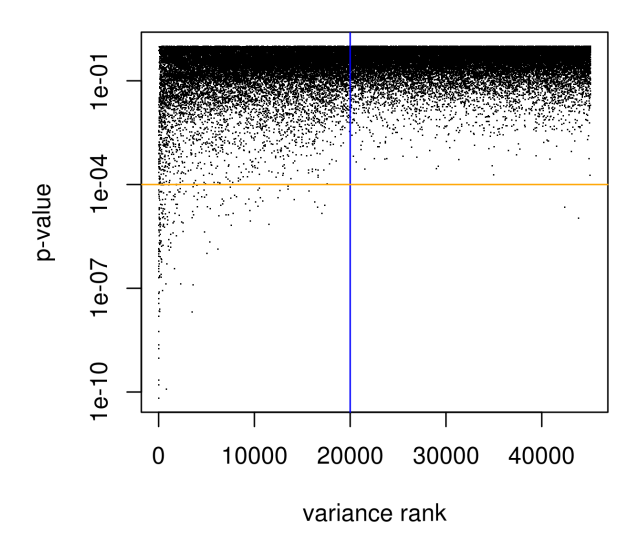

#### Parameters for the independent filtering

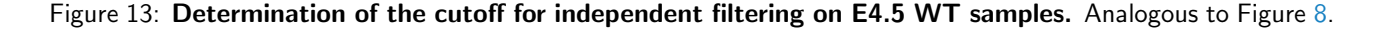

```
> x45 = x[, x$Embryonic.day=="E4.5" & x$genotype=="WT"]
> de45 = rowttests(x45, fac = "lineage")
> varianceRank = rank(-rowVars(exprs(x45)))
> plot(varianceRank, de45$p.value, pch = ".", log = "y",
+ main = "Parameters for the independent filtering",
+ xlab = "variance rank", ylab = "p-value")
> abline(v = nFilt, col = "blue")
> abline(h = smallpValue, col = "orange")
See Figure 13.
> passfilter = which(varianceRank<=nFilt)
> adjp = rep(NA_real_, nrow(x))
> adjp[passfilter] = p.adjust(de45$p.value[passfilter], method = "BH")
> ord = order(adjp)
> differentially = ord[seq_len(numFeaturesReport)]
> length(unique(fData(x)$symbol[differentially]))
[1] 175
```
The FDR of the selected set of  $\text{numFeaturesReport} = 200$  features is 1.04%, and these correspond to 175 unique genes. The following code chunk writes out the results table into a CSV file. The FDR of the selected set of numFeaturesReport = 200 features is 1.04%, and these correspond to 175 un<br>genes. The following code chunk writes out the results table into a CSV file.<br>> deFeat45 = cbind(de45[differentially,

```
fData(x)[differentially, ])
> write.csv(deFeat45, file = "differentially-expressed-features-4.5.csv")
```
# <span id="page-21-0"></span>5 Differentially expressed genes from E3.25 to E3.5

To understand the transitions shown in the MDS plots in molecular terms, a look at the genes that are differentially expressed along the transitions from E3.25 to E3.5 (EPI) and from E3.25 to E3.5 (PE) might be instructive. To this end, we determine the differentially expressed genes for each of the two comparisons, build the union set, and display their data in the heatmap shown in Figure [14.](#page-22-0) It is interesting that some genes are specifying for either EPI or PE, whereas other genes show the same trend from E3.25 to E3.5 for both lineages (i. e. they only reflect time).

- $>$  samples = unlist(groups[c("E3.25", "E3.5 (EPI)", "E3.5 (PE)")])
- > deE325toE35 = union(
- + getDifferentialExpressedGenes(x, groups, "E3.25", "E3.5 (EPI)"),
- + getDifferentialExpressedGenes(x, groups, "E3.25", "E3.5 (PE)"))
- > myHeatmap(x[deE325toE35, samples], collapseDuplicateFeatures = TRUE)

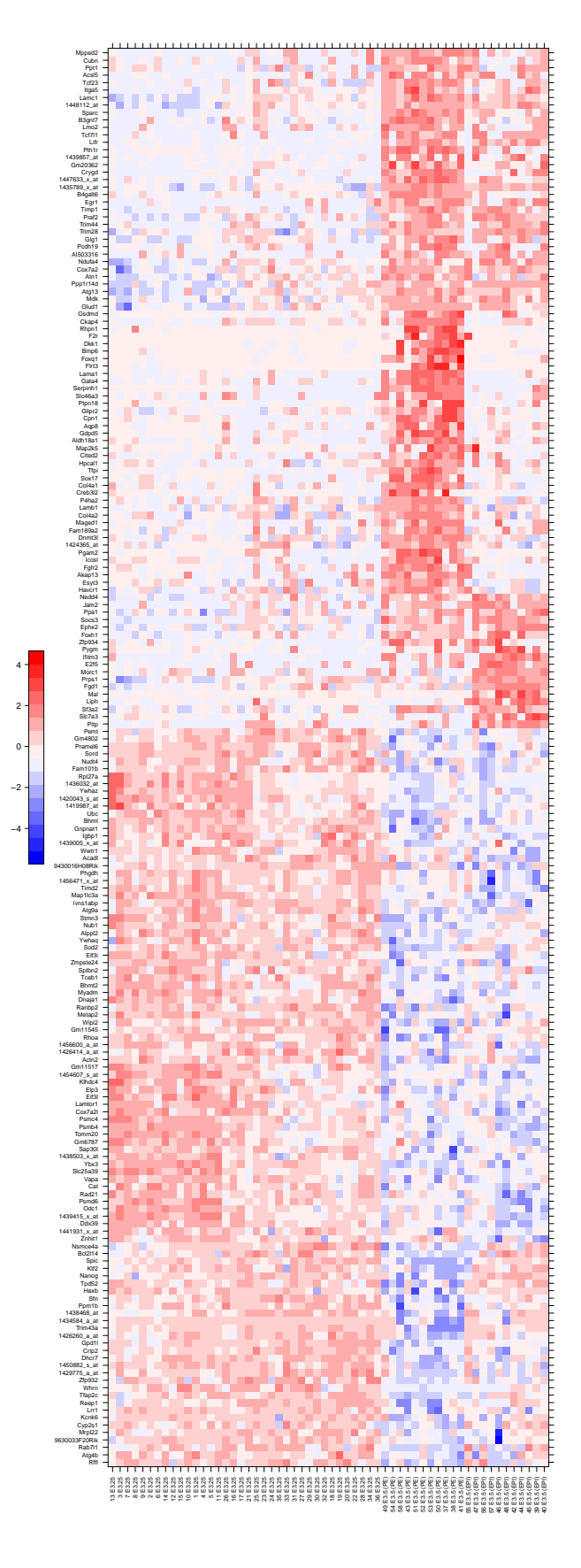

<span id="page-22-0"></span>Figure 14: Heatmap of differentially expressed genes from E3.25 to E3.5 (EPI), and from E3.25 to E3.5 (PE). A standalone PDF file with this figure is also available, under the name Hiiragi2013 figdifferentiallyE325toE35.pdf.

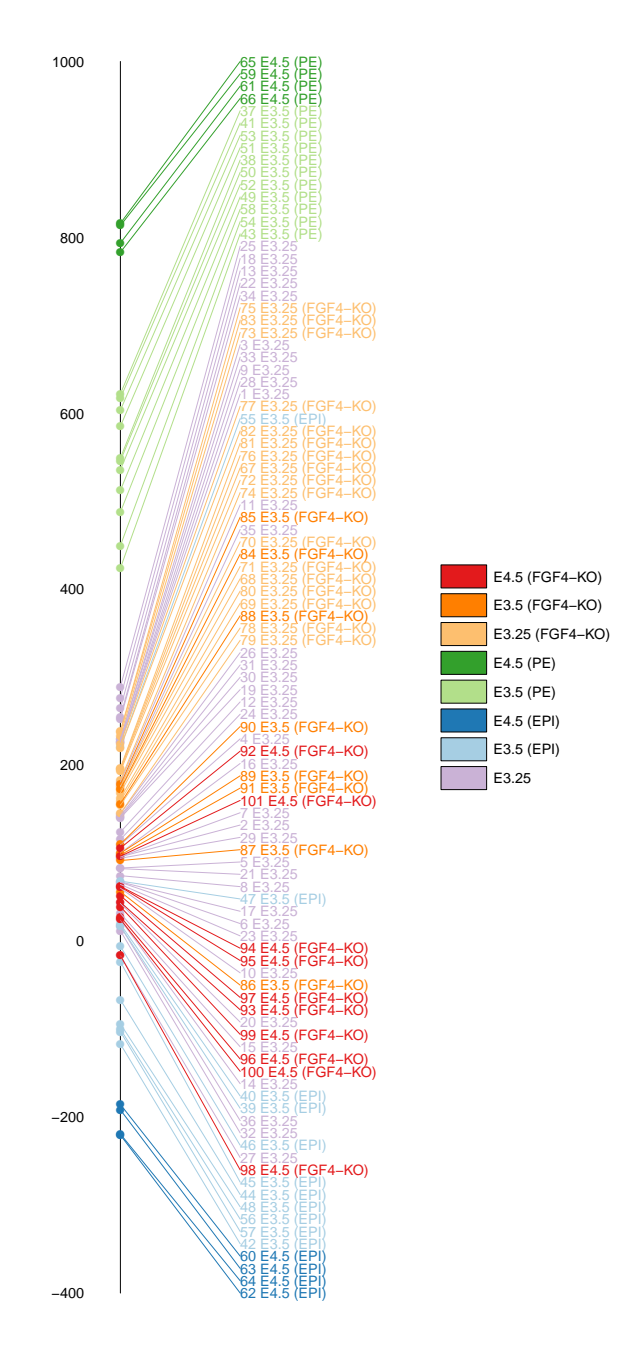

<span id="page-23-2"></span>Figure 15: Projection of sample expression profiles on the differential expression signature from Section [4.](#page-13-0) Expression profiles and signature are each vectors of length 200, and shown is the scalar product between each sample's expression profile for these 200 features and the differential expression signature.

# <span id="page-23-0"></span>6 Principal Component Analysis

As a first attempt at getting an overview over the data, see Figure [15.](#page-23-2)

```
> projection = deCluster$dm[differentially] %*% exprs(x)[differentially, ]
> plotProjection(projection, label = sampleNames(x),
+ col = x$sampleColour, colourMap = sampleColourMap)
```
#### <span id="page-23-1"></span>6.1 On the WT samples

Select the WT samples.

```
> safeSelect = function(grpnames){
+ stopifnot(all(grpnames %in% names(groups)))
+ unlist(groups[grpnames])
+ }
> g = safeSelect(c("E3.25",+ "E3.5 (EPI)", "E3.5 (PE)",
+ "E4.5 (EPI)", "E4.5 (PE)"))
```
Note: we do not use the data from all the 45101 features on the microarrays, since most of these are dominated by noise. Rather, we use the top 100 features according to overall variance across the WT samples, excluding, however, the FGF4 probes (to avoid any possible concerns about "trivial" effects of the KOs).

```
> nfeatures = 100
> varianceOrder = order(rowVars(exprs(x[, g])), decreasing = TRUE)
> varianceOrder = setdiff(varianceOrder, which(FGF4probes))
> selectedFeatures = varianceOrder[seq_len(nfeatures)]
> xwt = x[selectedFeatures, g]
```
Before embarking on the PCA computation, construct a new data matrix with equal group sizes.

```
> tab = table(xwt$sampleGroup)
> sp = split(seq_len(ncol(xwt)), xwt$sampleGroup)
> siz = max(listLen(sp))
> sp = lapply(sp, sample, size = siz, replace = (siz>length(x)))
> xwte = xwt[, unlist(sp)]
```
Now we are ready to do it.

```
> thepca = prcomp(t(exprs(xwte)), center = TRUE)
> pcatrsf = function(x) scale(t(exprs(x)), center = TRUE, scale = FALSE) \frac{1}{2} thepca$rotation
> stopifnot(all( abs(pcatrsf(xwte) - thepca(x) < 1e-6))
> myPCAplot = function(x, labels, ...) {
+ xy = pcalrsf(x)[, 1:2]+ plot(xy, pch = 16, col = x$sampleColour, cex = 1, xlab = "PC1", ylab = "PC2", ...)
   if(!missing(labels))
+ text(xy, labels, cex = 0.35, adj = c(0.5, 0.5))
+ }
```

```
> myPCAplot(xwt)
```
See Figure [16.](#page-25-0) We also provide an overview over the distributions of loadings of the PCA components (Figure [17\)](#page-26-2) and the 20 most important genes (10 with highest positive coefficients and 10 with the highest negative coefficients) in the R output below.

```
> par(mfrow = c(1,2))> for(v in c("PC1", "PC2")) {
+ loading = thepca$rotation[, v]
+ plot(sort(loading), main = v, ylab = "")
+ sel = order(loading)[c(1:10, (-9:0)+length(loading))]
+ print(data.frame(
+ symbol = fData(x)$symbol[selectedFeatures[sel]],
    probe = names(loading)[sel],+ loading = loading[sel], stringsAsFactors = FALSE
+ ))
+ }
                 symbol probe loading
1429483_at 1429483_at 1429483_at -0.2195756
1434584_a_at 1434584_a_at 1434584_a_at -0.2174932
1460605_at Crxos1 1460605_at -0.2134167
1456270_s_at Pramel6 1456270_s_at -0.1993907
1456598_at 1456598_at 1456598_at -0.1943605
```
1450624\_at Bhmt 1450624\_at -0.1929682

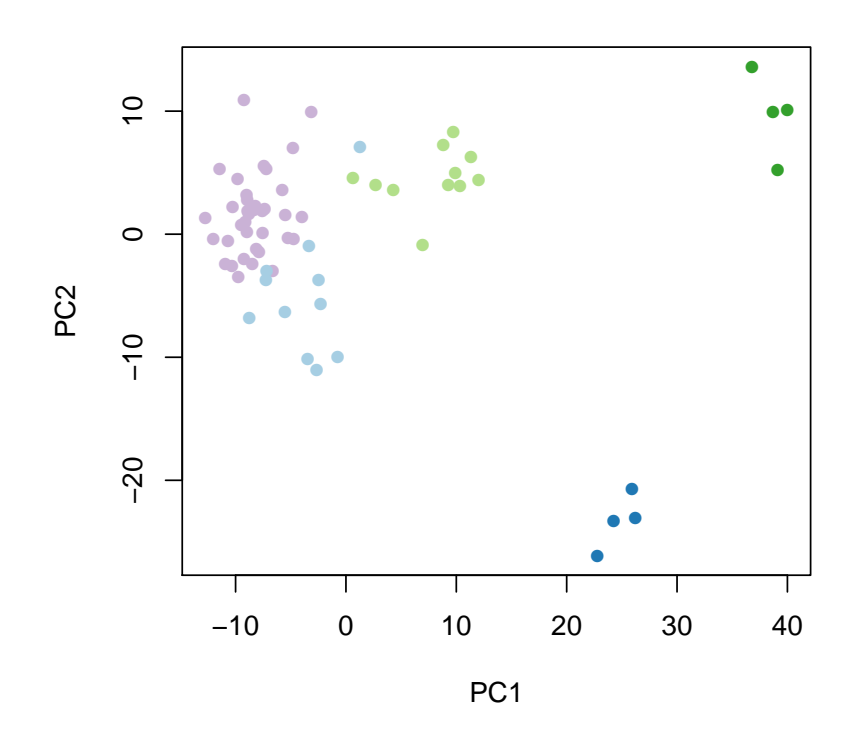

<span id="page-25-0"></span>Figure 16: PCA plot, using WT samples. The colour code is as in Figure [15.](#page-23-2)

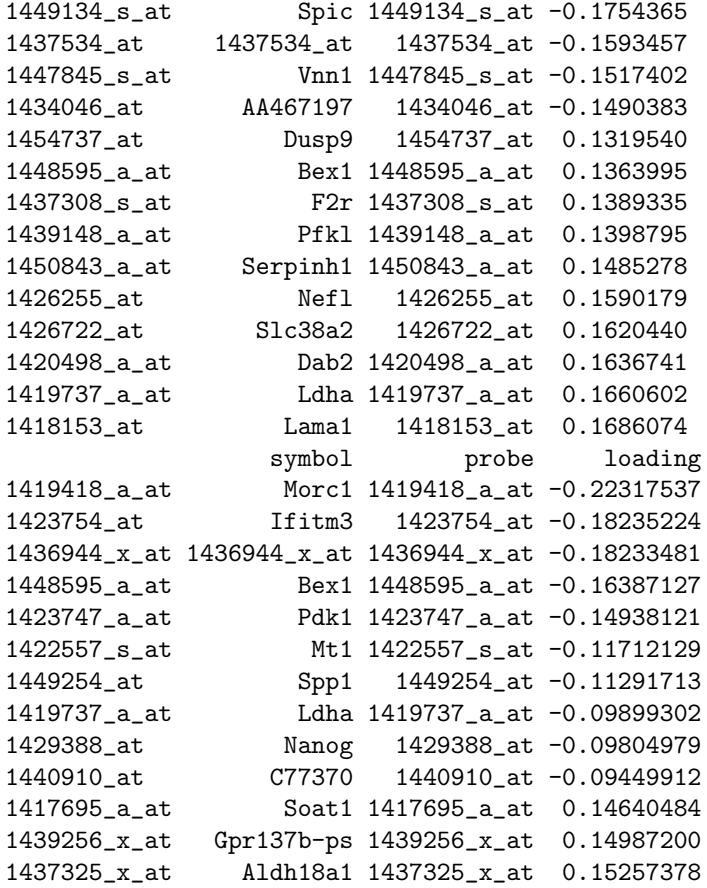

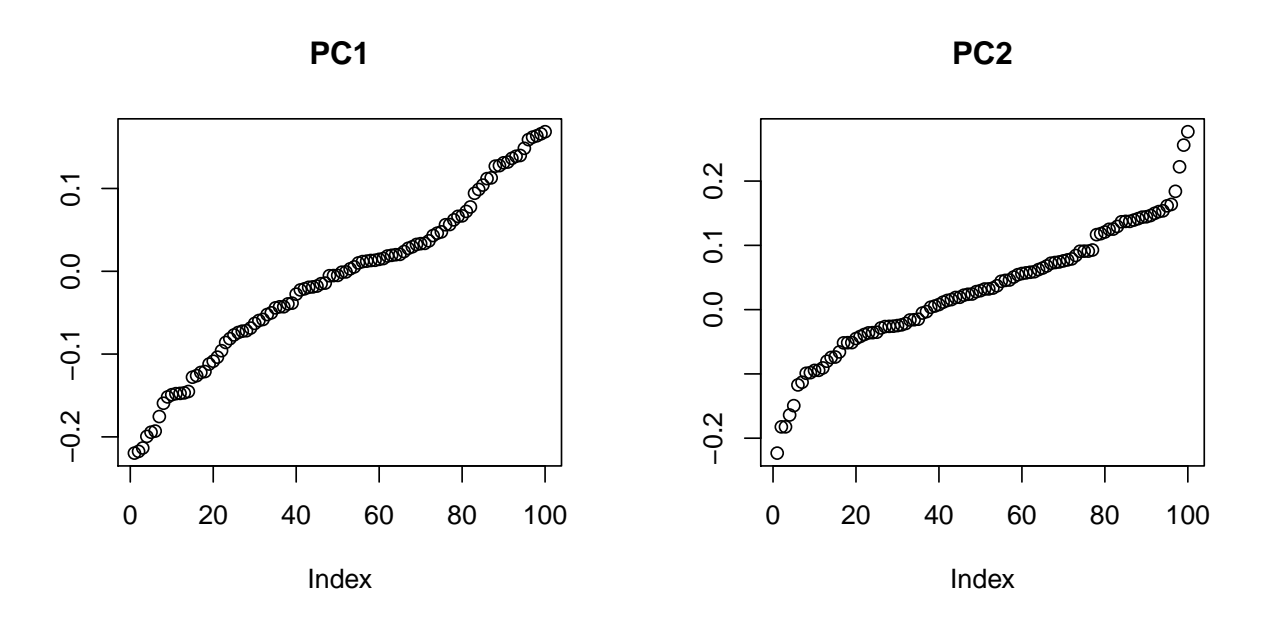

<span id="page-26-2"></span>Figure 17: Sorted loadings (coefficients) of the first two PCA vectors. The most important genes are shown in the text.

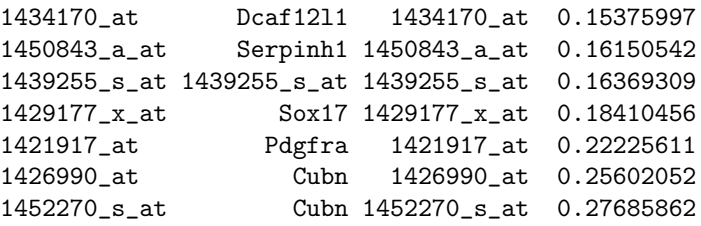

## <span id="page-26-0"></span>6.2 WT and FGF4-KO samples

In the following we perform PCA analysis using both WT and FGF4-KO samples.

```
> myPCAplot(x[selectedFeatures, ])
See Figure 18.
> myPCAplot(x[selectedFeatures, ], labels = paste(seq_len(ncol(x))))
See Figure 19.
> myPCAplot(x[selectedFeatures, ], labels = paste(x$Total.number.of.cells))
```
See Figure [20.](#page-28-0)

## <span id="page-26-1"></span>6.3 Heatmap of all WT and FGF4-KO samples

```
> mat = exprs(x[selectedFeatures, ])
> rownames(mat) = fData(x)[selectedFeatures, "symbol"]
> heatmap. 2(mat, trace = "none", dendrogram = "none", scale = "row",
+ col = bluered(100), keysize = 0.9,
+ ColSideColors = x$sampleColour, margins = c(7,5))
```
See Figure [21.](#page-29-0)

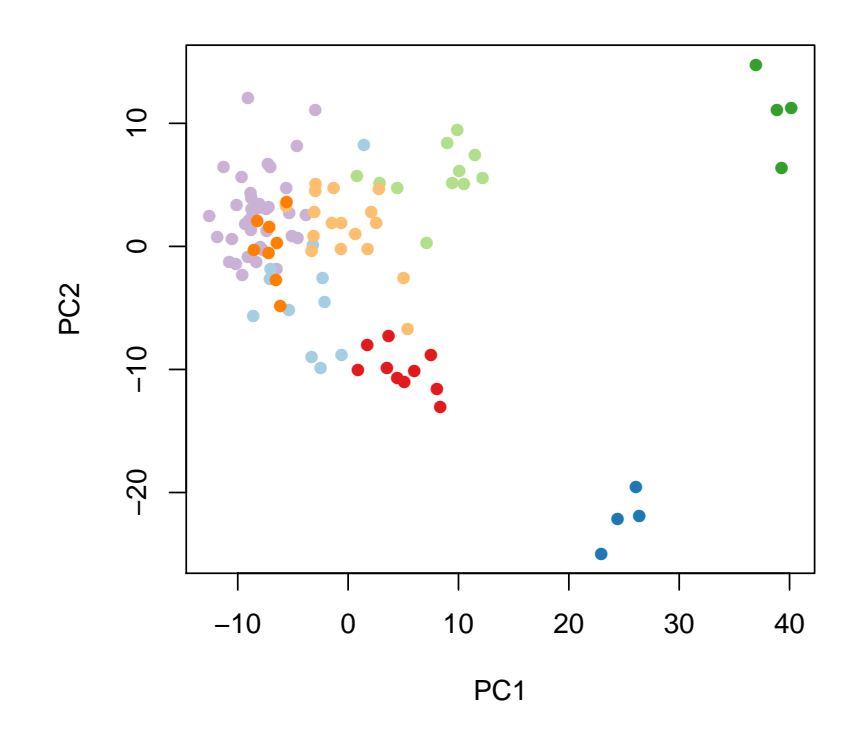

<span id="page-27-0"></span>Figure 18: PCA plot for WT and FGF4-KO samples. The colour code is as in Figure [15.](#page-23-2)

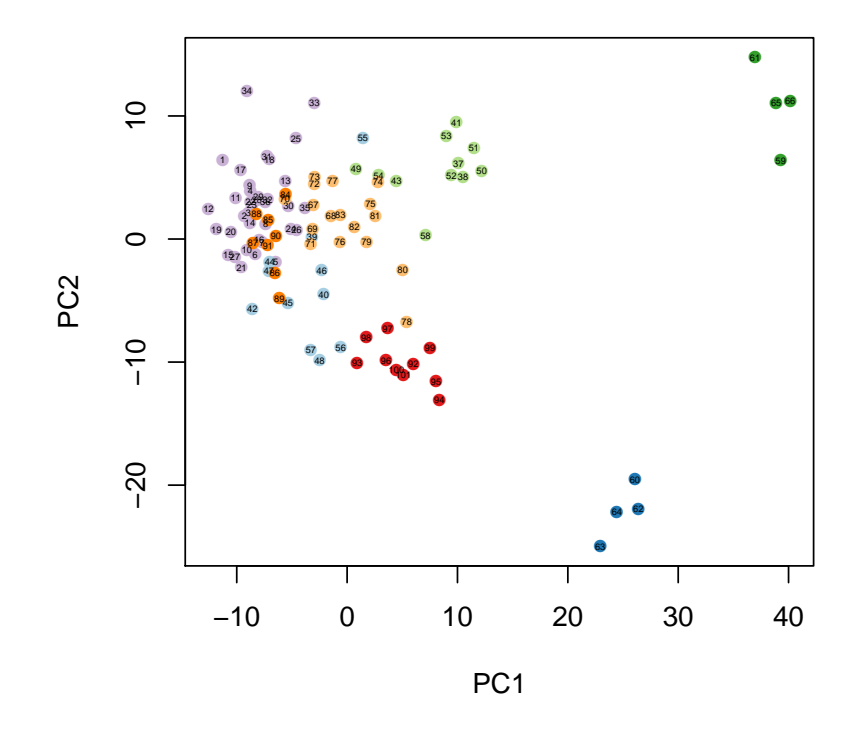

<span id="page-27-1"></span>Figure 19: Same as Figure [18,](#page-27-0) with labels indicating the array (sample) number. This may be useful to detect outlier arrays.

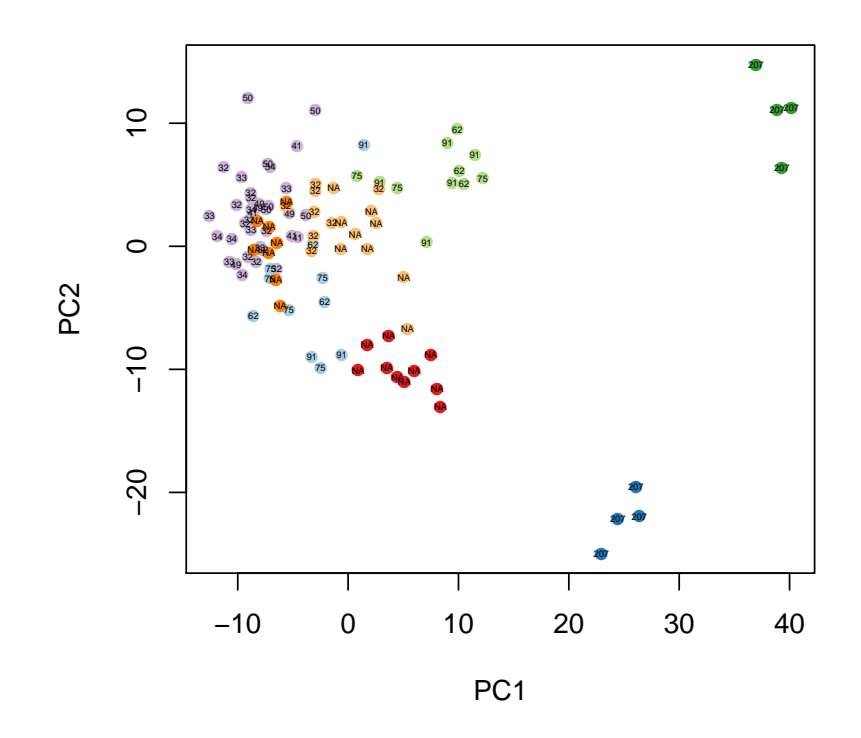

<span id="page-28-0"></span>Figure 20: Same as Figure [18,](#page-27-0) with labels indicating Total.number.of.cells. This may be useful to detect "batch effects".

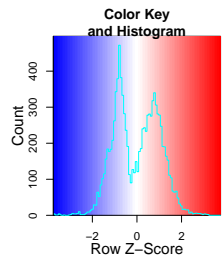

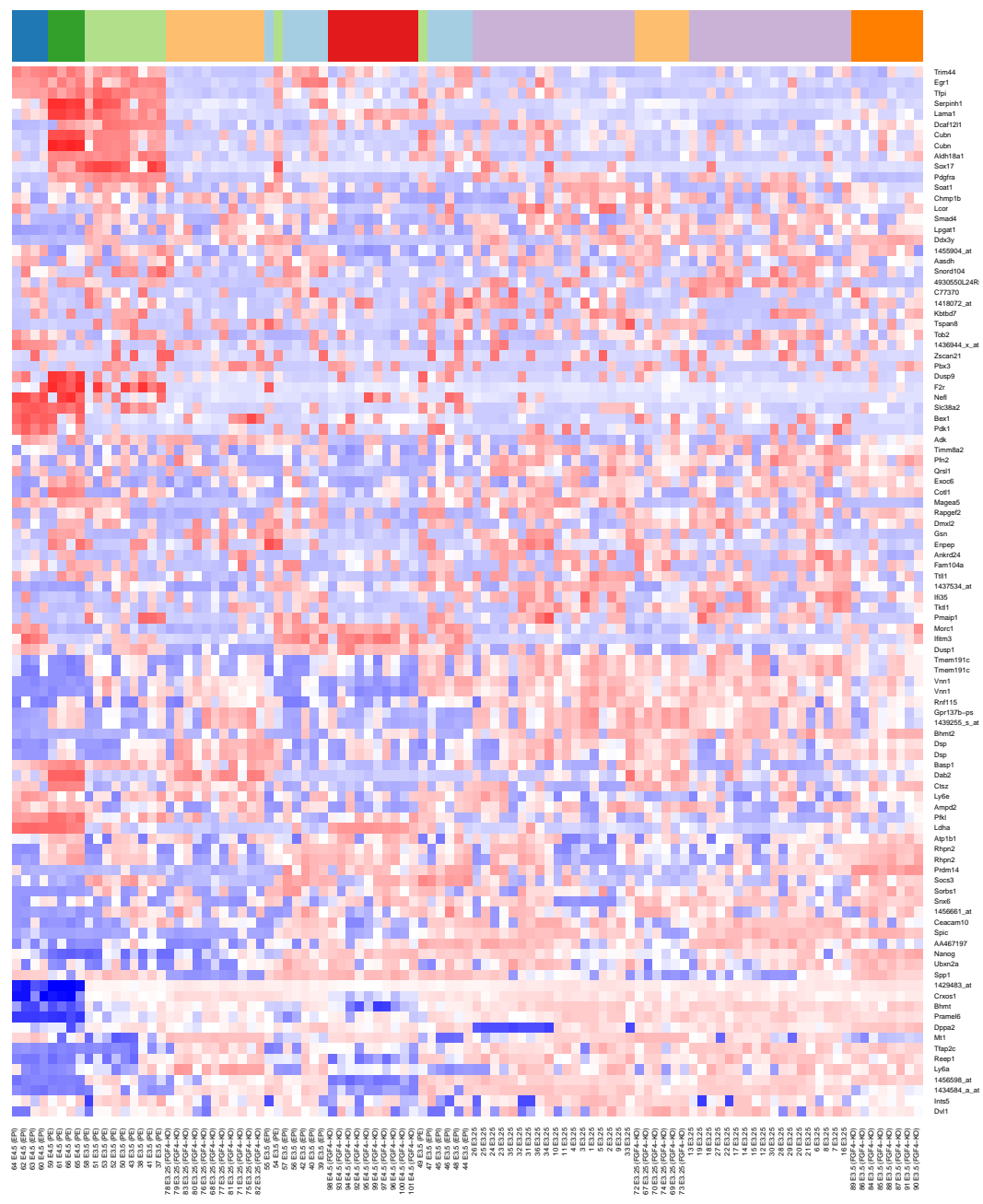

<span id="page-29-0"></span>Figure 21: Heatmap of all arrays. Data from the 100 with the highest variance across the WT samples, excluding the FGF4 probes. The colour code of the bar at the top is as in Figure [15.](#page-23-2)

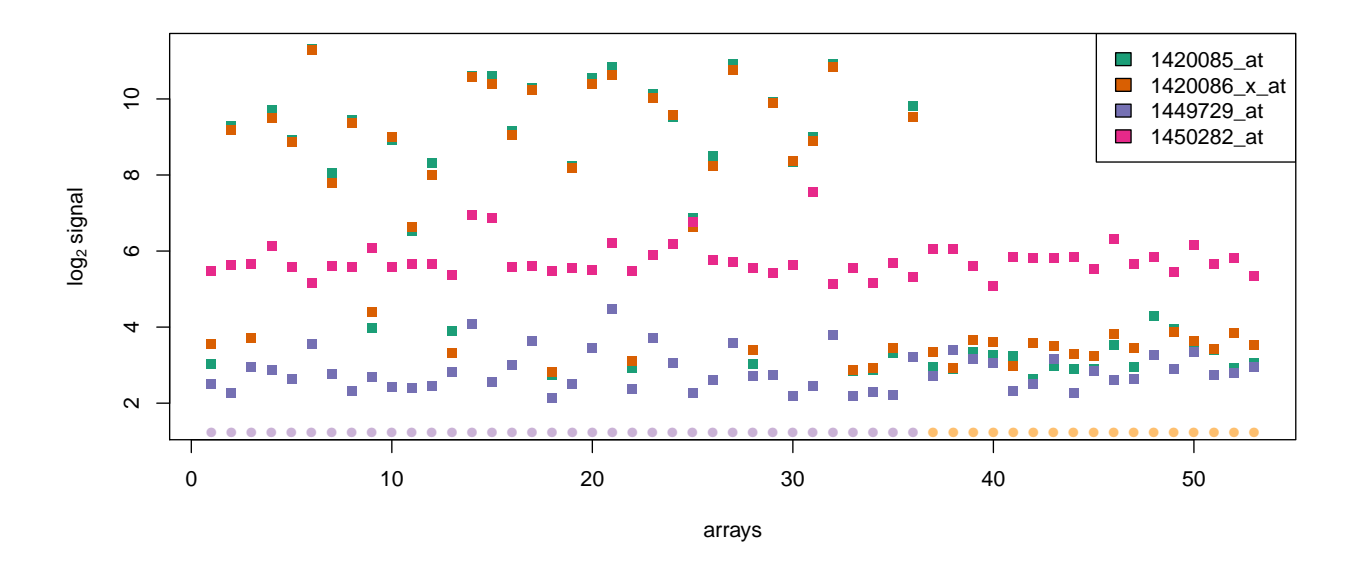

<span id="page-30-2"></span>Figure 22: FGF4 expression. The plot shows data from the 4 features on the microarray annotated to FGF4. From these data, we conclude that 1420085\_at and 1420086\_x\_at essentially report the same, and are likely to be good reporters for the FGF4 isoform that we are interested in, whereas the other two features measure something else. The circle symbols at the bottom of the plot indicate the samples' genotypes.

# <span id="page-30-0"></span>7 Further analyses of FGF4-KO

#### <span id="page-30-1"></span>7.1 FGF4's expression pattern in E3.25 samples

In Figure [22,](#page-30-2) produced by the code below, we visualise the expression pattern of FGF4 in the E3.25 samples. The striking result is that there is a lot of natural variation in FGF4 expression even in the WT samples, and some of the lowest levels in the WT samples approach the background signal level seen for the KOs.

```
> x325 = x[, with(pData(x), Embryonic-day=="E3.25")]
> rv325 = rowVars(exprs(x325))
> featureColours = brewer.pal(sum(FGF4probes), "Dark2")
> py = t(exprs(x325) [FGF4probes, ])> matplot(py, type = "p", pch = 15, col = featureColours,
+ xlab = "arrays", ylab = expression(log[2] ~ signal),
+ y \lim = range(py) + c(-0.7, 0)> legend("topright", legend = rownames(fData(x325))[FGF4probes], fill = featureColours)
> points(seq_len(nrow(py)), rep(par("usr")[3]+0.2, nrow(py)),
        pch = 16, col = x325$sampleColour)
```
For presentation, we also produce another visualisation, this time only showing one value per array, which we obtain by averaging over the two "good" features (Figure [23\)](#page-31-1).

```
> fgf4Expression = colMeans(exprs(x325)[c("1420085_at", "1420086_x_at"), ])
> fgf4Genotype = factor(x325$genotype,
+ levels = sort(unique(x325$genotype),decreasing = TRUE))
> plot(x = jitter(as.integer(fgf4Genotype)),
      y = fgf4Expression,
      col = x325$sampleColour, xlim = c(0.5, 2.5), pch = 16,
      ylab = expression(FGF4~expression~(log[2]~units)),
+ xlab = "genotype", xaxt = "n")
> cm = sampleColourMap[sampleColourMap %in% x325$sampleColour]
> legend("topright", legend = names(cm), fill = cm)
```
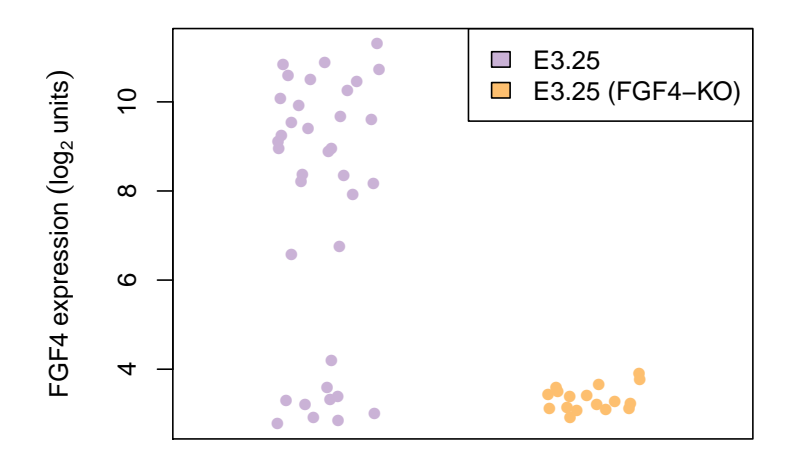

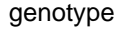

<span id="page-31-1"></span>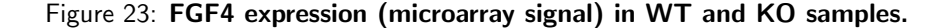

## <span id="page-31-0"></span>7.2 Are the E3.25 WT samples with low FGF4 expression more similar to the FGF4-KO samples than those with high FGF4?

This question is addressed by the code below, whose result is shown in Figure [24.](#page-32-1)

```
> zero2one = function(x) (x-min(x))/diff(range(x))> rgb2col = function(x) {x = x/255; rgb(x[, 1], x[, 2], x[, 3])}
> colours = x325$sampleColour
> wt325 = x325$genotype=="WT"
> colourBar = function(x) rgb2col(colorRamp(c("yellow", "blue"))(zero2one(x)))
> colours[wt325] = colourBar(fgf4Expression)[wt325]
> selMDS = order(rv325, decreasing = TRUE)[seq_len(100)]
> MDSplot(x325[selMDS, ], col = colours)
> atColour = seq(min(fgf4Expression), max(fgf4Expression), length = 20)
> image(z = rbind(seq(along = atColour)), col = colourBar(atColour),xaxt = "n", y = atColour, ylab = "")
```
Figure [24](#page-32-1) indicates that

- 1. there is a relationship between FGF4 expression and overall global expression patterns in the WT samples;
- 2. WT samples with low FGF4 are more similar to the FGF4 KOs than than WT samples with high FGF4.

To more formally explore statement 2, we compute the Euclidean distance between each WT sample and the mean of the KOs, plot this against the FGF4 expression level (Figure [25\)](#page-33-0) and test for correlation:

```
> KOmean = rowMeans(exprs(x325)[selMDS, x325$genotype=="FGF4-KO"])
> dists = colSums((exprs(x325)[selMDS, wt325] - KOmean)^2)^0.5
> ct = cor.test(fgf4Expression[wt325], dists, method = "spearman")
> ct
```
Spearman's rank correlation rho

```
data: fgf4Expression[wt325] and dists
S = 4190, p-value = 0.005093
alternative hypothesis: true rho is not equal to 0
```
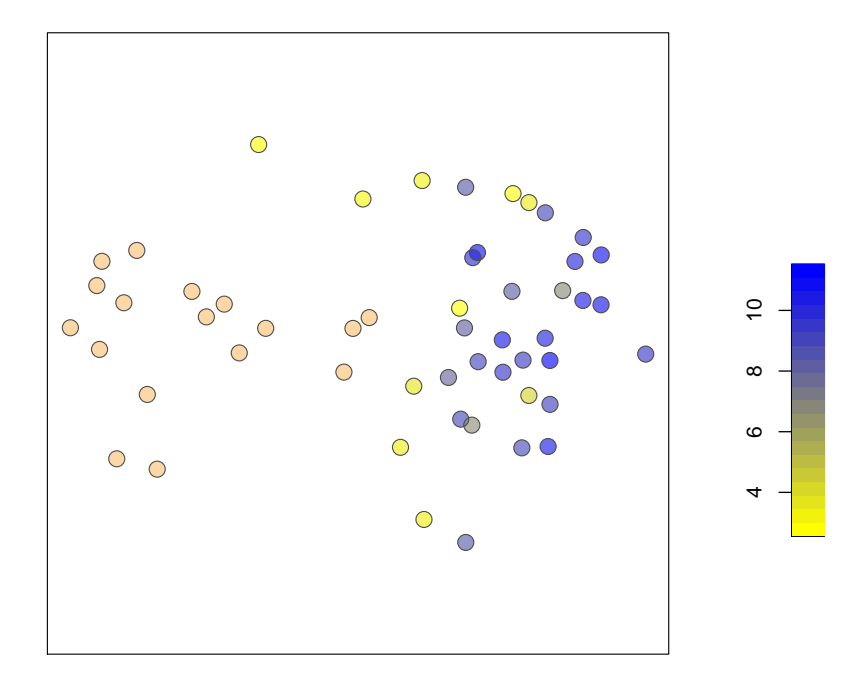

<span id="page-32-1"></span>Figure 24: MDS plot of the E3.25 wild type (yellow–blue) and FGF4-KO (orange) samples. The yellow–blue colour scale represents the FGF4 expression level, as indicated in the colour bar.

```
sample estimates:
     rho
0.4607465
> plot(fgf4Expression[wt325], dists, pch = 16, main = "E3.25 WT samples",
+ xlab = "FGF4 expression", ylab = "Distance to FGF4-KO", col = colours)
```
There is a significant correlation between FGF4 expression in WT and similarity of the overall expression profile with that of the FGF4 KOs.

### <span id="page-32-0"></span>7.3 Variability of the FGF4-KO samples compared to WT samples

To address this question, let us take some precaution against possible batch effects. Therefore, we split the samples first by the sampleGroup classification defined above, but then also into groups according to the value of Total.number.of.cells, assuming that the samples within each such group have been processed together. See below.

```
> varGroups = split(seq_len(ncol(x)), f = list(x$sampleGroup,x$Total.number.of.cells),
+ sep = ":", drop = TRUE)
```
We can see how many samples are in each of these groups, and what the value of ScanDate is.

```
> data.frame(
-<br>We can see how many samples are in each of these<br>-> data.frame(<br>+ `number arrays` = listLen(varGroups),
+ `number arrays` = listLen(varGroups),<br>+ `ScanDates` = sapply(varGroups, function(v)
+ paste(as.character(unique(x$ScanDate[v])), collapse = ", ")),
+ stringsAsFactors = FALSE)
               number.arrays ScanDates
E3.25:32 11 2011-03-16
E3.25 (FGF4-KO):32 8 2012-03-16
E3.25:33 6 2011-03-15
E3.25:34 5 2010-07-02
E3.25:41 4 2010-07-02
E3.25:49 4 2010-07-02
E3.25:50 6 2010-07-02
```
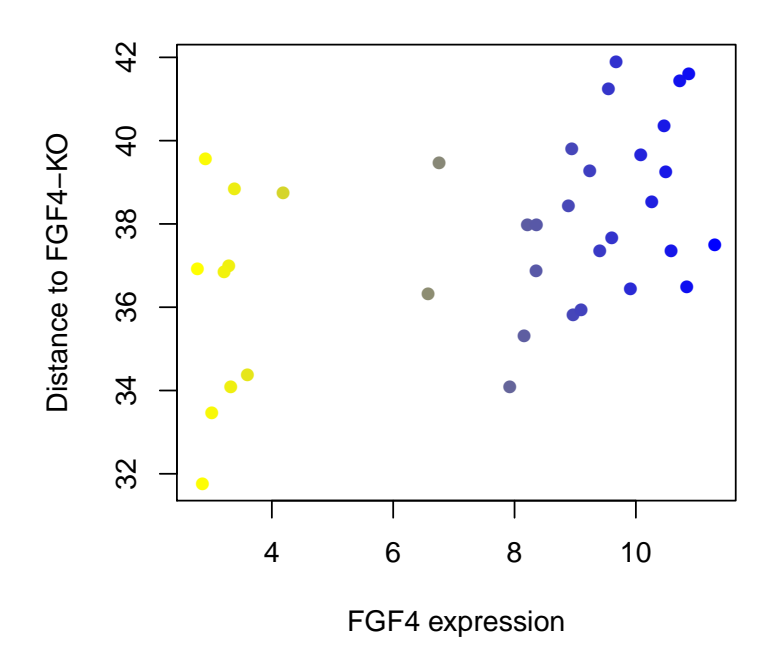

**E3.25 WT samples**

<span id="page-33-0"></span>Figure 25: Relationship between FGF4 expression and similarity of the transcription profile to the KO. FGF4 expression of each sample is shown along the x-axis, the  $y$ -axis corresponds to the distance to the mean FGF4-KO expression profile computed over the 100 most variable features as selected in selMDS.

| E3.5 (EPI):62       |    | 3 2010-06-30, 2010-07-01 |                  |
|---------------------|----|--------------------------|------------------|
| E3.5 (PE):62        |    | 3 2010-06-30, 2010-07-01 |                  |
| E3.5 (EPI):75       | 5  |                          | $2010 - 07 - 01$ |
| E3.5 (PE):75        | 3  |                          | 2010-07-01       |
| E3.5 (EPI):91       | 3  |                          | $2010 - 09 - 16$ |
| $E3.5$ (PE):91      | 5  |                          | $2010 - 09 - 16$ |
| E4.5 (EPI):207      | 4  |                          | $2010 - 07 - 01$ |
| E4.5 (PE):207       |    | 4 2010-07-01, 2010-07-02 |                  |
| E3.25 (FGF4-KO):NA  | 9  |                          | $2012 - 08 - 16$ |
| E3.5 (FGF4-KO):NA   | -8 |                          | 2013-03-05       |
| $E4.5$ (FGF4-KO):NA | 10 |                          | 2013-03-05       |

Again select the top 100 genes according to varianceOrder.

```
> sel = varianceOrder[seq_len(nfeatures)]
> myfun = function(x) median(apply(exprs(x), 1, mad))
> sds = lapply(varGroups, function(j) myfun(x[sel, j]))
> names(sds) = sprintf("%s (n=%d)", names(sds), listLen(varGroups))
> varGroupX = factor(sapply(strsplit(names(varGroups), split = ":"),`[`, 1))
> op = par(mai = c(2,0.7,0.1,0.1))> plot(jitter(as.integer(varGroupX)), sds, xaxt = "n", xlab = "", ylab = "")
> axis(1, las = 2, tick = FALSE, at = unique(varGroupX), labels = unique(varGroupX))
> par(op)
```
See Figure [26.](#page-34-1) Due to the small numbers of samples, it is difficult to decide whether or not batch effects play an important role for estimating variability. This view is corroborated by the diagnostic plots in the quality assessment report from the arrayQualityMetrics package.

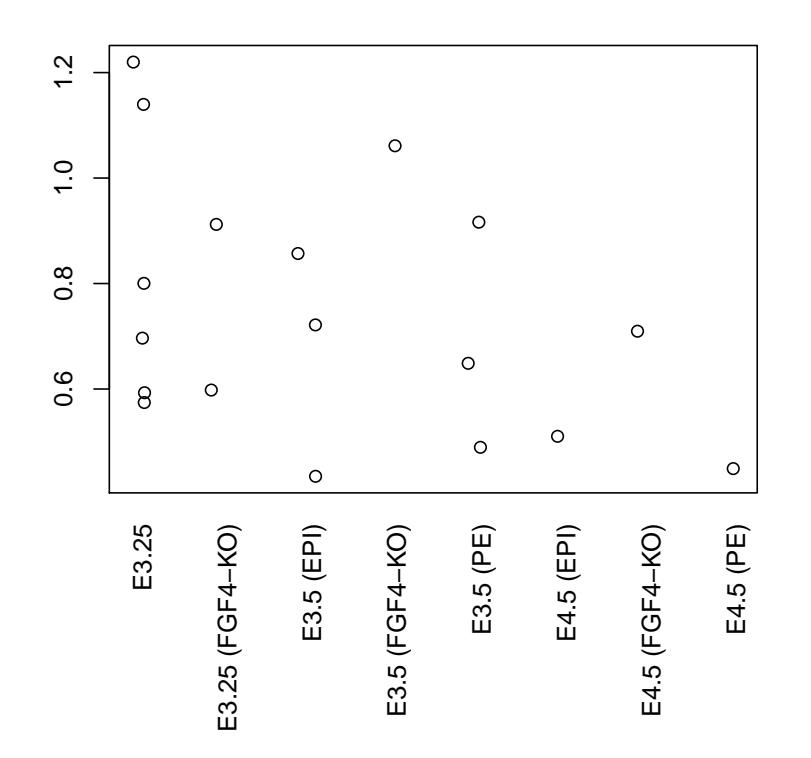

<span id="page-34-1"></span>Figure 26: Variability of different groups of samples. The groups were defined by sampleGroup and ScanDate (see definition of varGroups above). Variability was measured by the median (across the 100 top variable genes) of the median absolute deviation across samples.

So let us set aside the batch effect worries, and just compute and compare distributions of standard deviations $^2$  $^2$ .

```
> gps = split(seq\_len(ncol(x)), f = x$sampleGroup)[c("E3.25", "E3.25 (FGF4-KO)")]> sds = sapply(gps, function(j) apply(exprs(x)[sel, j], 1, mad))
> summary(sds)
    E3.25 E3.25 (FGF4-KO)
Min. : 0.1210 Min. : 0.0894
1st Qu.:0.7199 1st Qu.:0.4290
Median :1.4571 Median :1.1348
Mean :1.6861 Mean :1.5002
3rd Qu.:2.5774 3rd Qu.:2.5293
Max. : 4.4275 Max. : 4.1889
> apply(sds, 2, function(x) c("mean" = mean(x), 'sd" = sd(x)))E3.25 E3.25 (FGF4-KO)
mean 1.686081 1.500179
sd 1.141133 1.177443
```
## <span id="page-34-0"></span>7.4 Do the FGF4-KO samples correspond to a particularly early substage within E3.25 (as indicated by the number of cells)?

See Figures [27](#page-36-0) and [28,](#page-37-0) which are produced by the code below.

```
> for(n in c(100, 1000)) {
```
- + sel = order(rv325, decreasing = TRUE)[seq\_len(n)]
- $K0$ mean = rowMeans(exprs(x325)[sel, x325\$genotype=="FGF4-KO"])

<span id="page-34-2"></span><sup>&</sup>lt;sup>2</sup>Since these standard deviations are computed on the logarithmic scale, they correspond to coefficient of variation on the not-logtransformed scale.

```
+ dists = colSums((exprs(x325)[sel, wt325] - KOmean)^2)^0.5
+
+ pdf(file = sprintf("Hiiragi2013-figNumberOfCells-%d.pdf", n), width = 5, height = 10)
+ par(mfrow = c(2,1))+ plot(x325$Total.number.of.cells[wt325], dists, pch = 16, main = "",
+ xlab = "Total number of cells", ylab = "Distance to FGF4-KO")
+ MDSplot(x325[sel, ], pointlabel = ifelse(x325$genotype=="WT",
+ paste(x325$Total.number.of.cells), "KO"), cex = 1)
+ dev.off()
+ }
```
#### <span id="page-35-0"></span>7.5 Heatmap of E3.25 WT and E3.25 FGF-KO samples

For data visualisation, we produce a heatmap (Figure [29\)](#page-38-0) that shows the data from the following groups

```
> selectedGroups = c("E3.25", "E3.25 (FGF4-KO)")
> xKO = x[, safeSelect(selectedGroups)]
> selectedFeatures = order(rowVars(exprs(xKO)), decreasing = TRUE)[seq_len(100)]
> myHeatmap(xKO[selectedFeatures, ], collapseDuplicateFeatures = TRUE, haveColDend = TRUE)
```
#### <span id="page-35-1"></span>7.6 Differentially expressed genes between FGF4-KO and WT (PE, EPI) at E3.5

Let us compute the differentially expressed genes between WT and FGF4-KO,

```
> x35 = x[, safeSelect(c("E3.5 (FGF4-KO)", "E3.5 (EPI)", "E3.5 (PE)"))]
> f1 = f2 = x35$sampleGroup
> f1[f1=="E3.5 (PE)" ] = NA
> f2[f2=="E3.5 (EPI)"] = NA
> x35$EPI = factor(f1, levels = c("E3.5 (FGF4-KO)", "E3.5 (EPI)"))
> x35$PE = factor(f2, levels = c("E3.5 (FGF4-KO)", "E3.5 (PE)"))
> f2[f2=="E3.5 (EPI)"] = NA<br>> x35$EPI = factor(f1, levels = c("E3.5 (F<br>> x35$PE = factor(f2, levels = c("E3.5 (F<br>> de = list(`EPI` = rowttests(x35, "EPI"),
> x35$EPI = factor(f1, levels = c("E3.5 (<br>> x35$PE = factor(f2, levels = c("E3.5 (<br>> de = list(`EPI` = rowttests(x35, "EPI")<br>+ ^ PE` = rowttests(x35, "PE"))
> for(i in seq(along = de))
+ de[[i]]$p.adj = p.adjust(de[[i]]$p.value, method = "BH")
> par(mfcol = c(3,2))> rkv = rank(-rowVars(exprs(x35)))
> fdrthresh = 0.05
\gt fcthresh = 1
> for(i in seq(along = de)) {
+ hist(de[[i]]$p.value, breaks = 100, col = "lightblue", main = names(de)[i], xlab = "p")
+ plot(rkv, -log10(de[[i]]$p.value), pch = 16, cex = .25, main = "",
+ xlab = "rank of overall variance", ylab = expression(-log[10]~p))
+ plot(de[[i]]$dm, -log10(de[[i]]$p.value), pch = 16, cex = .25, main = "",
+ xlab = "average log fold change", ylab = expression(-log[10]~p))
+ abline(v = c(-1,1) * fcthresh[i], col = "red")+ }
```
The plots are shown in Figure [30.](#page-39-0) In contrast to Figure [8,](#page-15-2) this plot indicates no obvious choice of threshold from overall-variance (i. e., independent) filtering. In fact, there seem to be many probes with apparently significant changes but very low average fold changes. These could be caused by "batch effects", and we will apply the fold change threshold fcthresh to remove these.

```
> isSig = ((pmin(de$PE$p.adj, de$EPI$p.adj) < fdrthresh) &
           (pmax(abs(de$PE$dm), abs(de$EPI$dm)) > fchresh))> table(isSig)
```
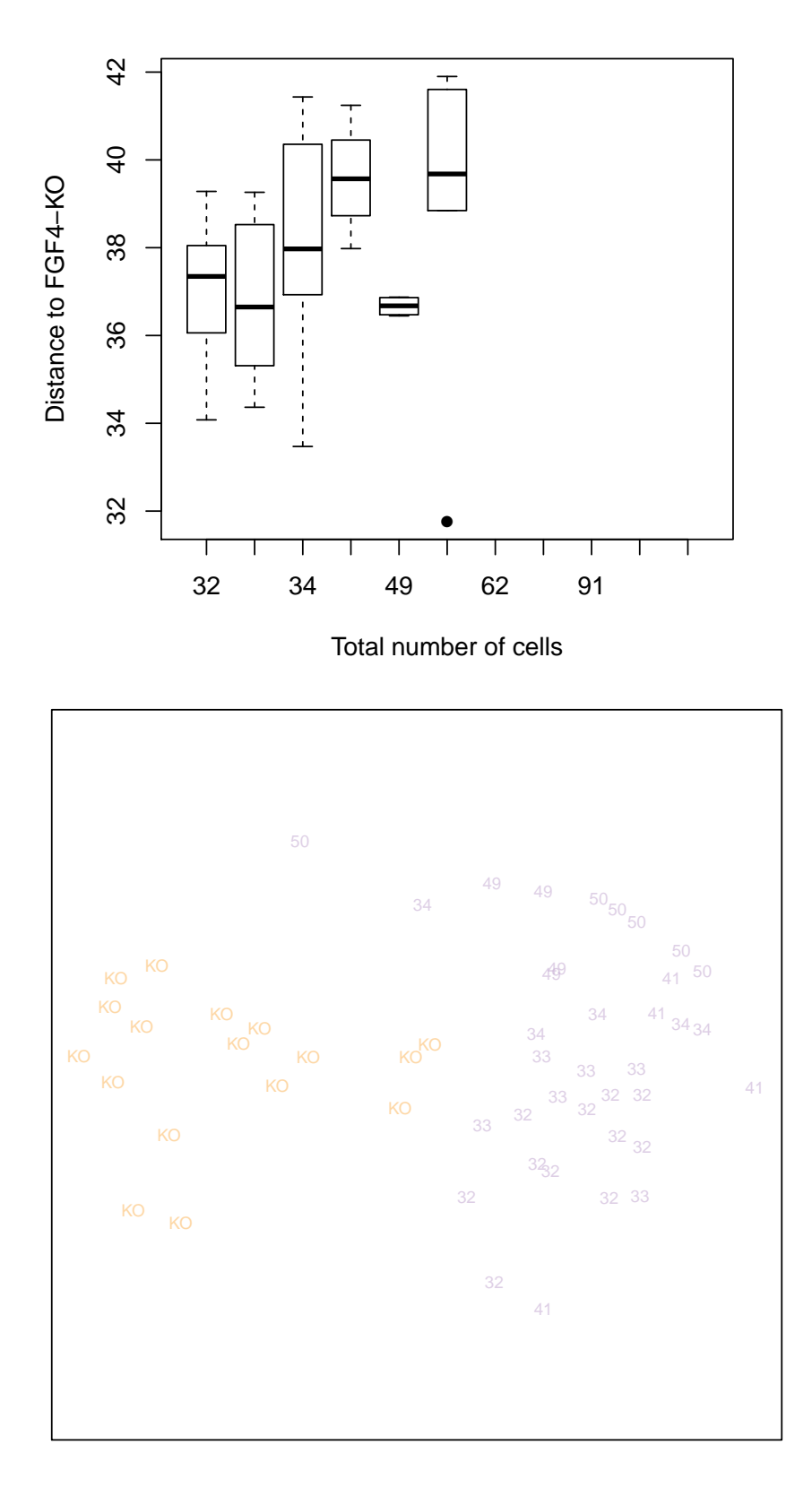

<span id="page-36-0"></span>Figure 27: Distance of the E3.25 WT samples to the mean profile of FGF4-KO. The 100 features with highest overall variance were used.

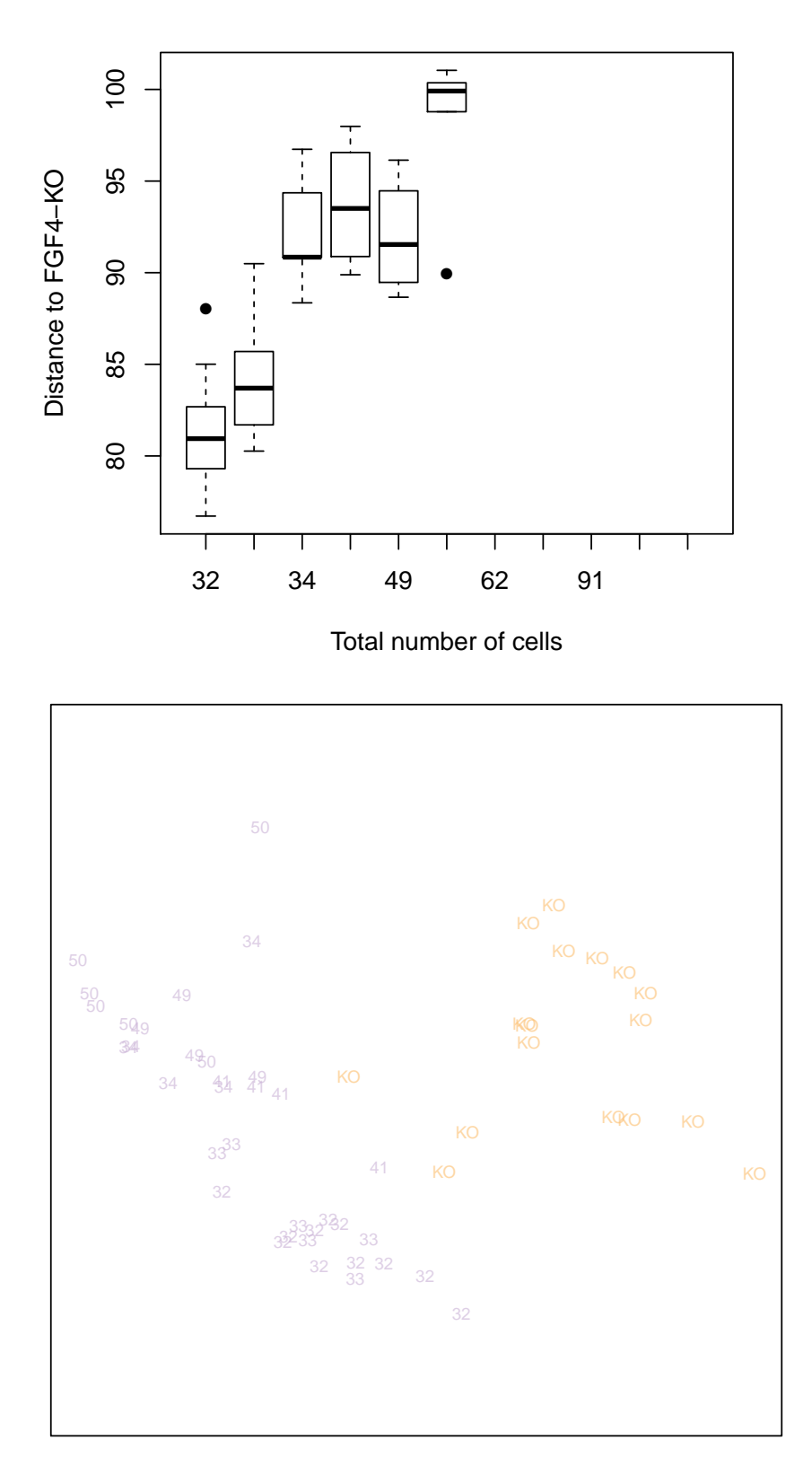

<span id="page-37-0"></span>Figure 28: Distance of the E3.25 WT samples to the mean profile of FGF4-KO. The 1000 features with highest overall variance were used.

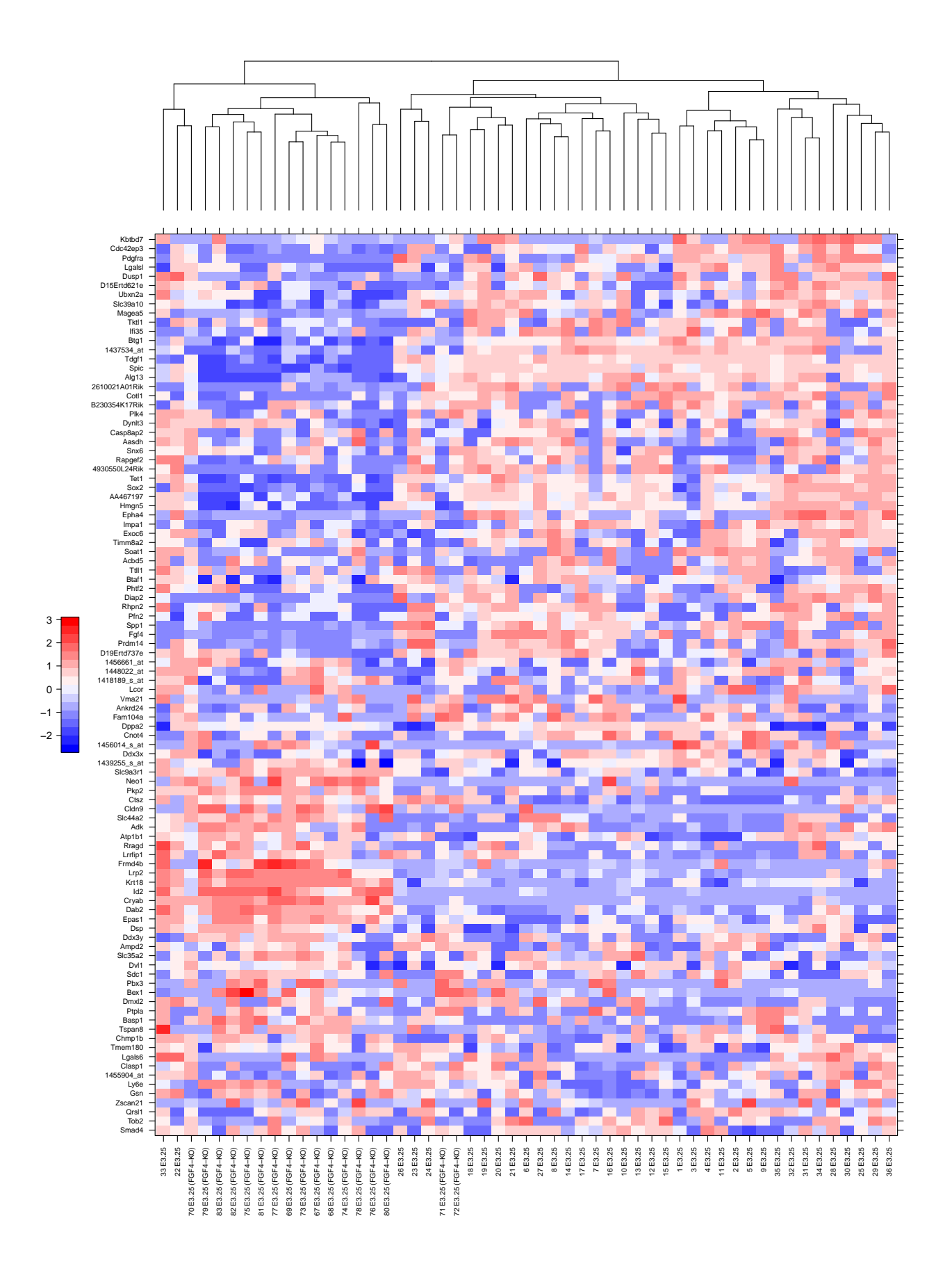

<span id="page-38-0"></span>Figure 29: Heatmap of all E3.25 WT and E3.25 FGF-KO samples. The 100 features with highest overall variance were used. One of them shows Fgf4.

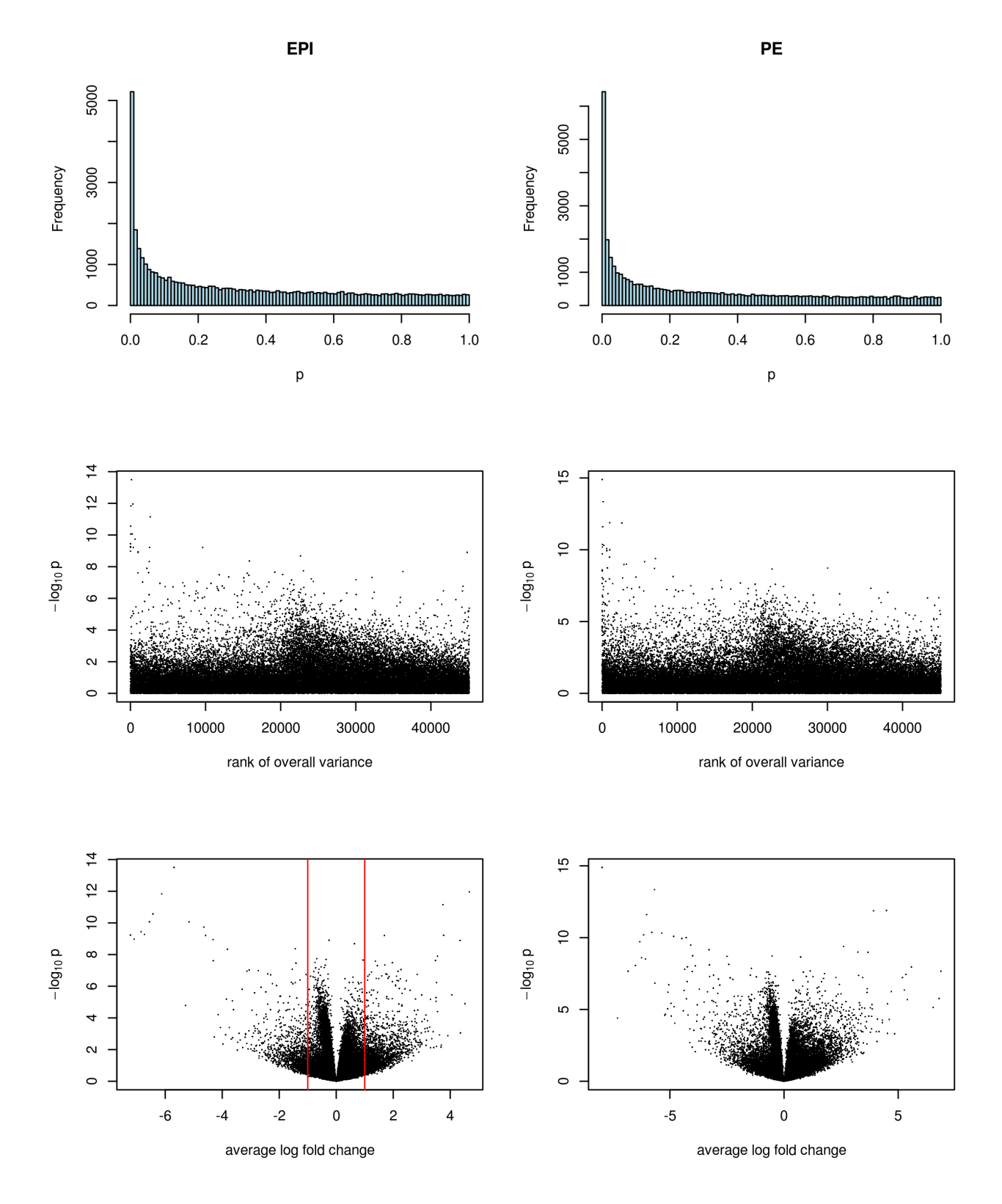

<span id="page-39-0"></span>Figure 30: Differentially expressed genes between FGF4-KO and WT (EPI, PE) at E3.5. The upper panels show the histograms of p-values, middle panels the scatter plots of rank of overall variance (rkv) versus  $-\log_{10} p$ , lower panels  $\log_2$  fold-change versus  $-\log_{10} p$  ("volcano plots"). The red lines indicate possibly useful fold change thresholds.

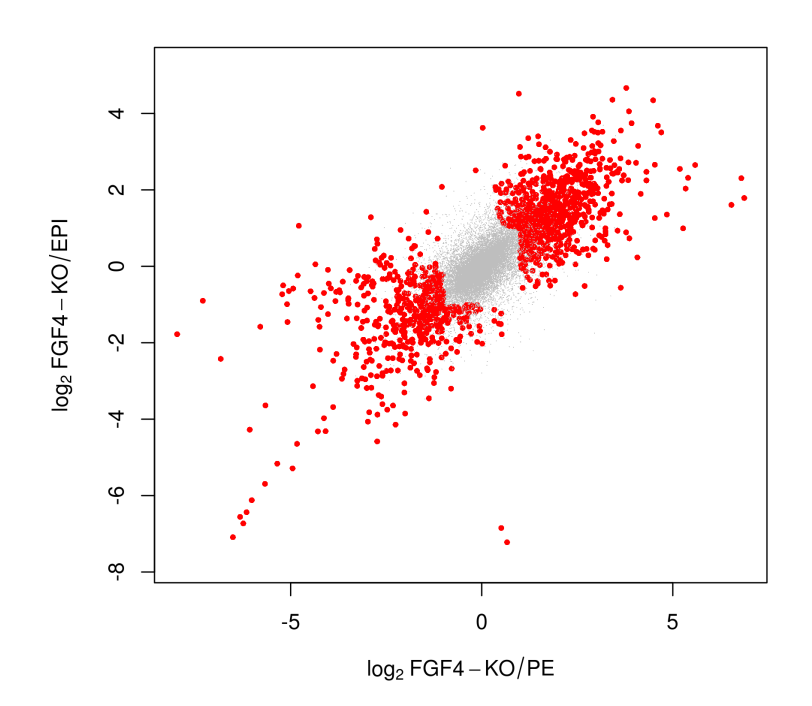

<span id="page-40-1"></span>Figure 31: Differentially expressed genes between FGF4-KO and WT (EPI, PE) at E3.5. Shown is a scatterplot of the average fold changes for both comparisons. Large values along the  $x$ -axis indicate a relatively higher level of expression in E3.5 (FGF4-KO) compared to E3.5 (PE), small (i. e. negative) values indicate higher expression in E3.5 (PE); analogously for the  $y$ -axis.

```
isSig
FALSE TRUE
43686 1415
> plot(de$PE$dm, de$EPI$dm, pch = 16, asp = 1,
+ xlab = expression(log[2]~FGF4-KO / PE),
         ylab = expression(log[2]~^TFGF4-KO / EPI),+ cex = ifelse(isSig, 0.6, 0.1), col = ifelse(isSig, "red", "grey"))
See Figure 31.
+ cex = ifelse(isSig, 0.6, 0.1), col = ifelse(isSig, "red", "<br>See Figure 31.<br>> df = cbind(fData(x35)[isSig, ], `log2FC KO/PE` = de$PE$dm[isSig],
See Figure 31.<br>> df = cbind(fData(x35)[isSig, ], `log2FC KO/PE`<br>+ ``log2FC KO/EPI` = de$EPI$dm[isSig])
> write.csv(df, file = "differentially_expressed_E3.5_vs_FGF4-KO.csv")
> ctrls = grep("^AFFX", rownames(df), value = TRUE)
```
#### <span id="page-40-0"></span>7.6.1 The probes for FGF4

Let us look at the data for the four probes annotated to FGF4.

```
> par(mfrow = c(2,2))> for(p in which(FGF4probes))
+ plot(exprs(x35)[p, ], type = "p", pch = 16, col = x35$sampleColour,
         main = rovnames(fData(x325))[p], ylab = expression(log[2]~expression))> stopifnot(sum(FGF4probes)==4)
```
See Figure [32.](#page-41-2)

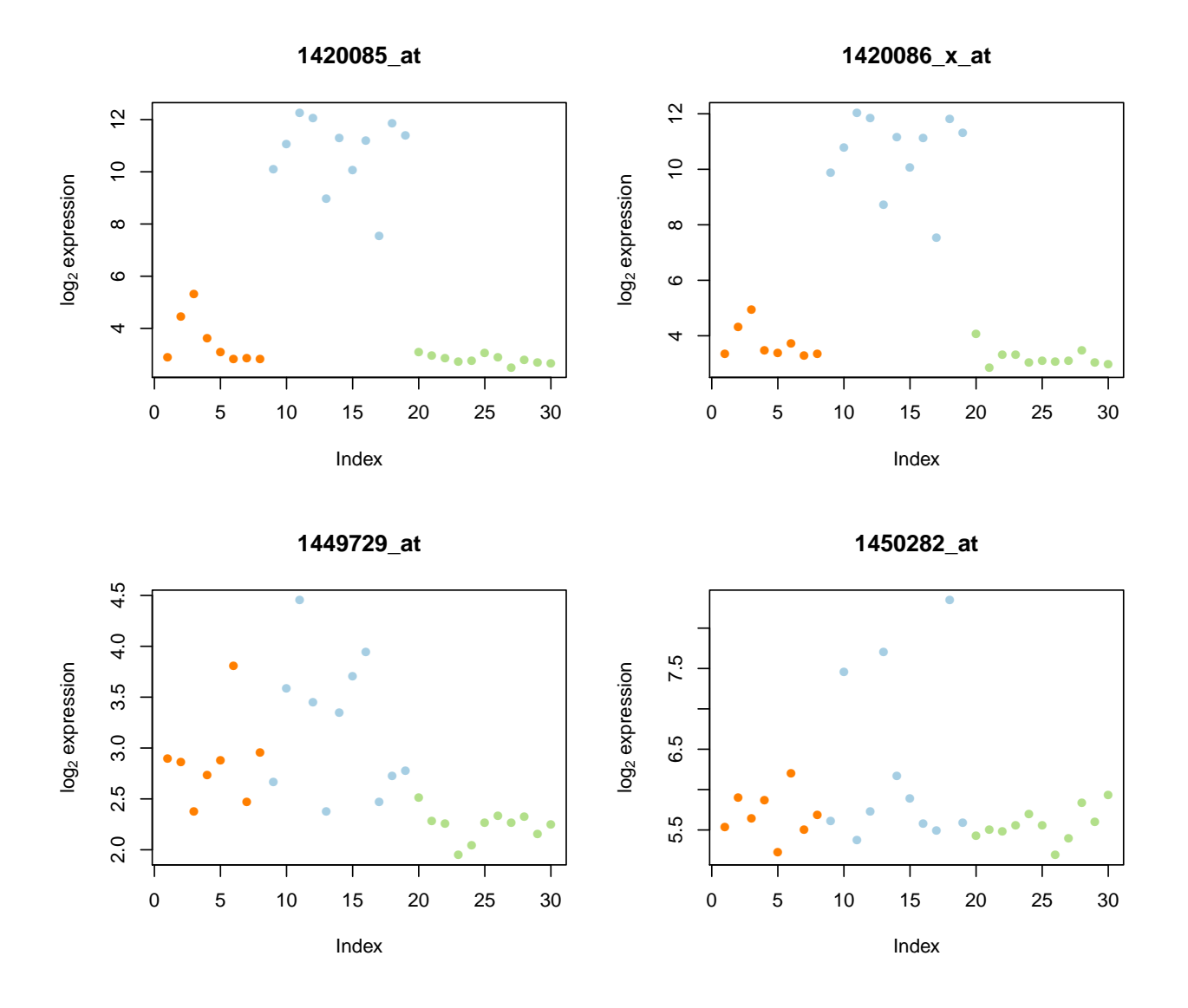

<span id="page-41-2"></span>Figure 32: The probes for FGF4. As expected, the signal from these probes in the KO samples is consistent with background.

#### <span id="page-41-0"></span>7.6.2 Behaviour of the control probes

A notable problem (probably associated with the "batch effects" discussed above) is that length(ctrls)=31 control probes appear as significant in this analysis. Let us plot the first 8 of them (see Figure [33\)](#page-44-0).

 $> par(mfcol = c(4, 2))$ > for(p in ctrls[1:8])  $plot(exprs(x35)[p,], type = "p", pch = 16, col = x35$sampleColor,$  $main = p$ , ylab = expression(log[2] "expression))

#### <span id="page-41-1"></span>7.6.3 Gene set enrichment analysis

Kolmogorov-Smirnov tests against KEGG pathways.

```
> keggpw = as.list(mouse4302PATH2PROBE)
> dat = de$PE$dm+de$EPI$dm
> fts = lapply(keggpw, function(ps) {
    inpw = rownames(fData(x35)) %in% ps
+ ft = ks.test( dat[inpw], dat[!inpw] )
```
+ list(p.value = ft\$p.value, statistic = ft\$statistic, n = sum(inpw)) + })

First, let us select some prominent signalling pathways.

> pws = c("04010", "04070", "04150", "04310", "04330", "04340", "04350", "04370", "04630") In addition, let us add those pathways with the strongest enrichment signal:

```
> pws = unique( c(pws, names(fts)[ sapply(fts, function(x)
     with(x, (n\leq 100) \& (p.values0.01))) ] )
```
Make an online query at the KEGG database.

```
> query = paste0("mmu", pws)
> query = split(query, seq(along = query) %/% 10)
> pwInfo = unlist(lapply(query, keggGet), recursive = FALSE)
> df = data frame(% query = split<br>> pwInfo = unlist<br>> df = data.frame<br>+ `id` = pws,
+ pwinro = uniist(lapply(query, keggGet), recursive = rALSE)<br>+ ^ id` = pws,<br>+ ^ `name` = sub(" - Mus musculus (mouse)", "", sapply(pwInfo, `[[`, "NAME"), fixed = TRUE),
% > df = data frame(<br>
+ `id` = pws,<br>
+ `name` = sub(" - Mus musculus (mouse)", "", sapply(pwInfo, `[[`, "NAME<br>
+ `n` = sapply(pws, function(x) fts[[x]]$n),
+ `id` = pws,<br>+ `name` = sub(" - Mus musculus (mouse)", "", sapply(pwInfo, `[[`, "NAME"), fixed =<br>+ `n` = sapply(pws, function(x) fts[[x]]$p.value), 2)),<br>+ `p` = as.character(signif(sapply(pws, function(x) fts[[x]]$p.value
+ `name` = sub(" - Mus musculus (mouse)", "", sapply(pwInfo, `[[`, "NAME"), fixed = T<br>
+ `n` = sas.character(signif(sapply(pws, function(x) fts[[x]]$n),<br>
+ `p` = as.character(signif(sapply(pws, function(x) fts[[x]]$p.value
+ stringsAsFactors = FALSE, check.names = FALSE)
> print(xtable(df,
+ caption = paste("Gene set enrichment analysis of selected KEGG pathways, for the",
+ "differentially expressed genes between E3.5 FGF-4 KO and WT samples.",
+ "n: number of microarray features annotated to genes in the pathway."),
+ label = "tab_KEGG", align = c("1", "1", "p{4cm}", "r", "r", "r");+ type = "latex", file = "tab_KEGG.tex")
```
Table [1](#page-43-0) shows

- 1. first, the data for the manually selected signalling pathways,
- 2. then, the pathways with the most prominent changes.

We visualize their data in Figure [34,](#page-45-0) see code below.

```
> par(mfrow = c(7,4)); stopifnot(length(pws) <= 42)
> for(i in seq(along = pws)) {
+ inpw = factor(ifelse(rownames(fData(x35)) %in% keggpw[[pws[i]]],"in pathway","outside"))
+ ord = order(inpw)
+ enr = \text{past} = (n-p), df[1], if(as.numeric(df[1])<0.05)
                                  paste(" D=", df$statistic[i]) else "")
+ multiecdf( (de$PE$dm+de$EPI$dm) ~ inpw, xlim = c(-1,1)*3,
+ main = paste(df$name[i], enr, sep = "\n"),
+ xlab = "mean difference between FGF4-KO and wildtype samples" )
+ }
```
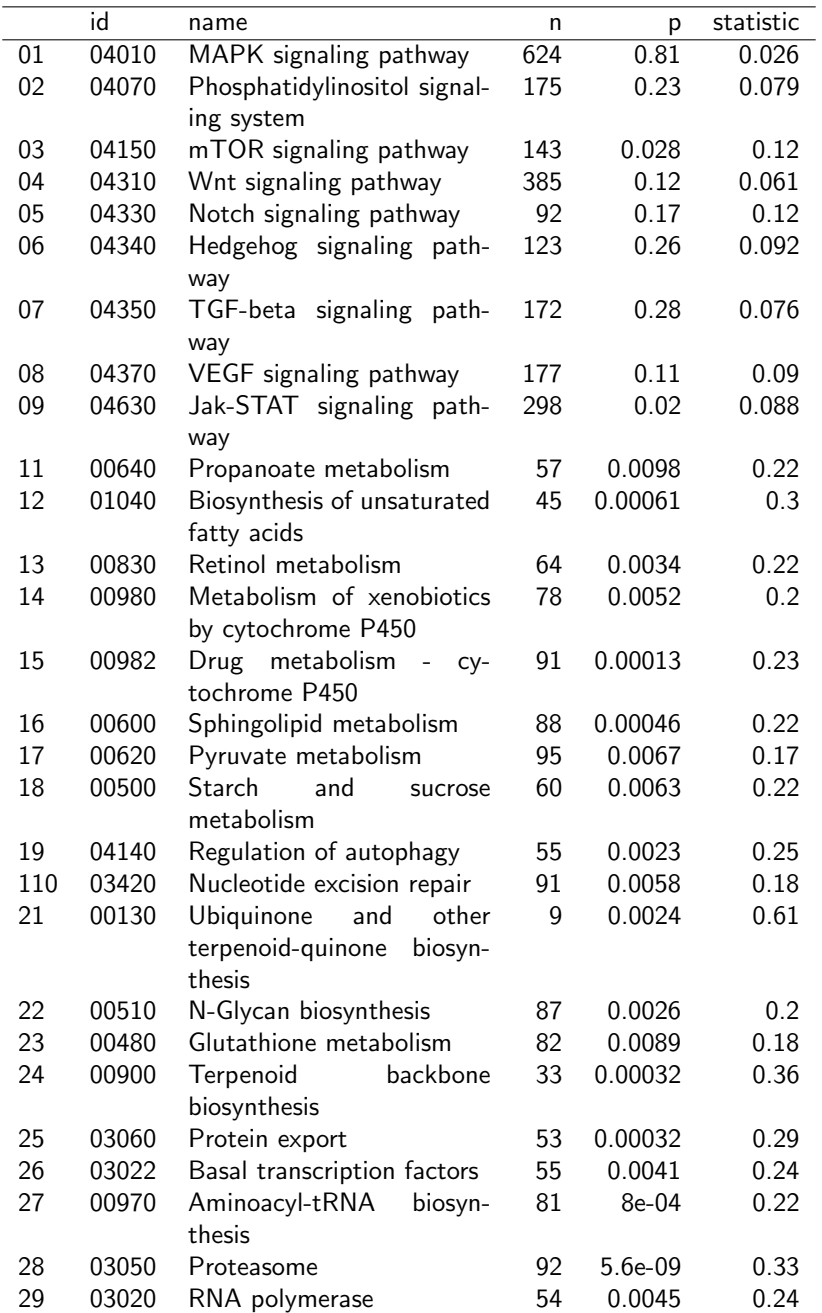

<span id="page-43-0"></span>Table 1: Gene set enrichment analysis of selected KEGG pathways, for the differentially expressed genes between E3.5 FGF-4 KO and WT samples. n: number of microarray features annotated to genes in the pathway.

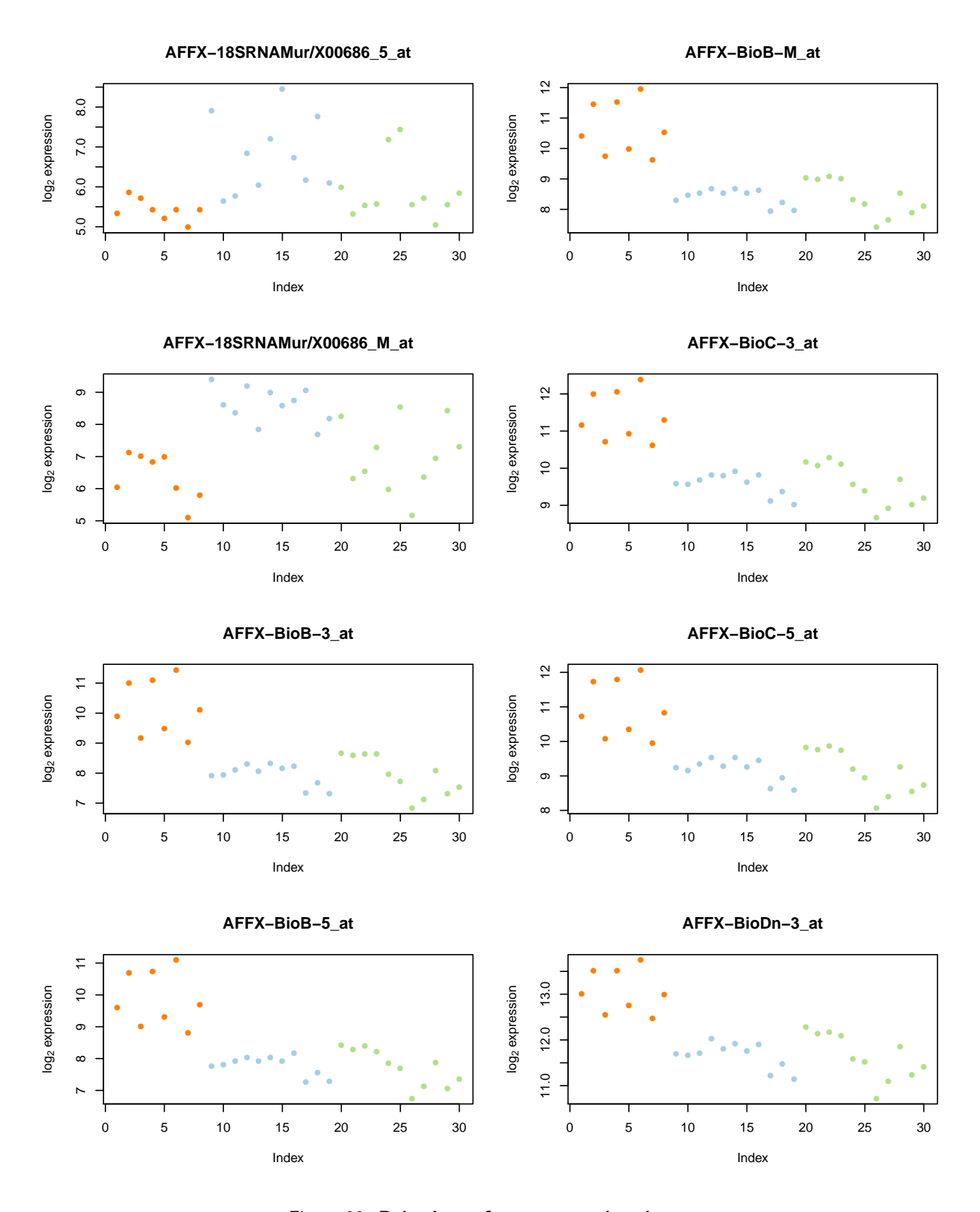

<span id="page-44-0"></span>Figure 33: Behaviour of some control probe sets.

![](_page_45_Figure_2.jpeg)

<span id="page-45-0"></span>Figure 34: Differentially expressed genes between FGF4-KO and WT (EPI, PE) at E3.5.

## <span id="page-46-0"></span>8 Jensen-Shannon Divergence analysis

In the following, we will explore whether and how we can detect changes in the degree of "lack of correlation" ("heterogeneity") between cells. [\[6\]](#page-66-5) considered a measure of Jensen-Shannon Divergence (Figures 2C, D in their paper) with a similar idea in mind. From their Supplement:

JSD was calculated to assess within-group similarity of gene expression within each cell line according to Lin (1991). Expression values of genes were transformed so that they sum up to 1 in each cell. Each cell  $i$  is thus represented as a vector of probabilities  $P_i.$  Cells from the same line were grouped together and for each group, the JSD was calculated from the probability vectors  $(P_1, P_2, \ldots, P_n)$  of cells in each group.

$$
JSD(P_1, ..., P_n) = H\left(\frac{1}{n}\sum_{i=1}^n P_i\right) - \frac{1}{n}\sum_{i=1}^n H(P_i)
$$
 (1)

where  $H(P)$  is the Shannon entropy given by

$$
H(P) = -\sum_{i=1}^{k} P(x_i) \log_2 P(x_i).
$$
 (2)

Confidence intervals (CIs) were estimated by bootstrapping (sampling with replacement). The 95% CIs were shown as error bars.

Let's define R functions for this.

```
> H = function(p) -sum(p * log2(p))> JSD = function(m, normalize = TRUE) {
+ stopifnot(is.matrix(m), all(dim(m)>1))
+ if(normalize)
+ m = m/rowSums(m)H(colMeans(m)) - mean(apply(m, 2, H))
+ }
```
For comparison, we consider below also the ordinary within-group standard deviation:

> SDV = function(m) sqrt(mean(rowVars(m)))

This measure of divergence computes for each gene (feature on the array) the variance across arrays, then computes the average of these and takes the square root.

Since the majority of the 45101 features on the array are dominated "noise" and/or potential technical drifts, we want to use only the most highly variable (i. e. most informative) features,

> numberFeatures = c(50, 200, 1000, 4000)

as selected by overall variance. In the following, we will use the function computeDivergences to compute a measure of divergence, such as JSD, for each of the groups defined by strata and for the different choices of numberFeatures.

```
> computeDivergences = function(y, indices, fun) {
+ y = y[indices, ]
+ exprVals = y[, -1]+ strata = y[, 1]
+ numStrata = max(strata)
   stopifnot(setequal(strata, seq_len(numStrata)))
+
+ orderedFeatures = order(rowVars(t(exprVals)), decreasing = TRUE)
+ sapply(numberFeatures, function(n) {
+ selFeat = orderedFeatures[seq_len(n)]
+ sapply(seq_len(numStrata), function(s)
+ fun(exprVals[strata==s, selFeat, drop = FALSE]))
+ })
+ }
> x$sampleGroup = factor(x$sampleGroup)
> x$strata = as.numeric(x$sampleGroup)
```
Now we are ready to go, we use the bootstrap to assess variability in our divergene estimates:

```
> bootJSD = boot(data = cbind(x$strata, t(exprs(x))),
+ statistic = function(...) computeDivergences(..., fun = JSD),
+ R = 100, strata = x$strata)
> dim(bootJSD$t) = c(dim(bootJSD$t)[1], dim(bootJSD$t0))
> bootSDV = boot(data = cbind(x$strata, t(exprs(x))),
+ statistic = function(...) computeDivergences(..., fun = SDV),
+ R = 100, strata = x$strata)
> dim(bootSDV$t) = c(dim(bootSDV$t)[1], dim(bootSDV$t0))
```
The resulting values (mean and distribution indicated by boxplot) are shown in Figure [35.](#page-48-0)

```
> par(mfrow = c(length(numberFeatures),2))
> colores = sampleColourMap[levels(x$sampleGroup)]
> for(i in seq(along = numberFeatures)) {
+ for(what in c("JSD", "SDV")){
+ obj = get(paste("boot", what, sep = ""))
+ boxplot(obj$t[, , i], main = sprintf("numberFeatures=%d", numberFeatures[i]),
+ col = colores, border = colores, ylab = what, xaxtb = "n")
+ px = seq_len(ncol(obj$t))
+ text(x = px, y = par("usr")[3], labels = levels(x$sampleGroup),
+ xpd = NA, srt = 45, adj = c(1,0.5), col = colores)+ points(px, obj$t0[, i], pch = 16)
+ }
+ }
```
![](_page_48_Figure_1.jpeg)

<span id="page-48-0"></span>Figure 35: Jensen-Shannon divergences. JSD is shown on the left; on the right, for comparison we performed the same analysis with within-group standard deviation as another measure of group spread.

![](_page_49_Figure_1.jpeg)

# Temporal change of the lineage marker expression

Sequential molecular program underlying EPI and PE lineage differentiation. Y-axis represents estimated copy numbers. PE and EPI samples in E3.5 and E4.5 are shown in a green and blue color, respectively, and samples in E3.25 are a grey color. We tentatively classify the genes into 4 categories, Class1: genes that are highly activated in E3.25, Class2: genes that are highly activated in E3.5, Class3: genes that are gradually activated, Class4: genes that are activated only in E4.5. Representative markers are marked in a red. Spearman test was performed to evaluate the gene expression correlation with *Fgf4*. \* p<0.01, \*\* p<0.05

<span id="page-49-2"></span>Figure 36: Temporal change of the lineage marker expression Example figure provided by Takashi in Email of 9 Oct 2012. Red genes are known lineage markers.

# <span id="page-49-0"></span>9 Classification of temporal profiles

### <span id="page-49-1"></span>9.1 Comparison of microarray data with qPCR results

First, let us plot the microarray data for all probesets annotated to the genes shown in Figure [36.](#page-49-2) We write the output into an extra PDF file, exemplaryGenes.pdf.

```
> xs = x[, pData(x) $sampleGroup %in%
+ c("E3.25", "E3.5 (PE)", "E4.5 (PE)", "E3.5 (EPI)", "E4.5 (EPI)")]
> xs$sampleGroup = factor(xs$sampleGroup)
> myBoxplot = function(ps) {
+ fac = factor(pData(xs)$sampleGroup)
+ boxplot(exprs(xs)[ps, ] ~ fac, col = sampleColourMap[levels(fac)], lim = c(2,14),
            main = sprint("%s ($')}", fData(x)[ps, "symbol"]", ps), show.names = FALSE)
```

```
+ text(seq(along = levels(fac)), par("usr")[3] - diff(par("usr")[3:4])*0.02,
+ levels(fac), xpd = NA, srt = 90, adj = c(1, 0.5), cex = 0.8)
+ }
> exemplaryGenes = read.table(header = TRUE, stringsAsFactors = FALSE, text = "
+ symbol thclass probeset
+ Gata6 C-1 1425464_at
+ Tom1l1 C-1 1439337_at
+ Sox2 C-1 1416967_at
+ Pdgfra PE-2 1438946_at
+ Sox17 PE-2 1429177_x_at
+ P4ha2 PE-2 1417149_at
+ Gata4 PE-3 1418863_at
+ Aldh18a1 PE-3 1415836_at
+ Col4a1 PE-3 1452035_at
+ Col4a2 PE-3 1424051_at
+ Cubn PE-3 1426990_at
+ Lamb1 PE-3 1424113_at
+ Dab2 PE-4 1423805_at
+ Lrp2 PE-4 1427133_s_at
+ Amn PE-4 1417920_at
+ Fgf4 EPI-2 1420085_at
+ Nanog EPI-2 1429388_at
+ Tdgf1 EPI-2 1450989_at
+ Cldn4 EPI-4 1418283_at
+ Enox1 EPI-4 1436799_at")
> pdf(file = "exemplaryGenes.pdf", width = 8, height = 11)
> par(mfrow = c(5,3))> for(i in seq_len(nrow(exemplaryGenes))) {
+ wh = featureNames(x)[fData(x)[, "symbol"]==exemplaryGenes[i, "symbol"]]
+ stopifnot(length(wh)>=1)
+ sapply(wh, myBoxplot)
+ }
> dev.off()
```
Based on these plots, we assigned one "trustworthy" probeset to each gene, indicated in the above table.

```
> layout(rbind(c(1, 4, 7, 13),
+ c(2, 5, 8, 14),
+ c(21, 6, 9, 15),
+ c(3, 16, 10, 19),
+ c(22, 17, 11, 20),
+ c(23, 18, 12, 24)))
> xs = x
> xs$sampleGroup = factor(xs$sampleGroup)
> xs$sampleGroup = relevel(xs$sampleGroup, "E4.5 (PE)")
> xs$sampleGroup = relevel(xs$sampleGroup, "E4.5 (EPI)")
> xs$sampleGroup = relevel(xs$sampleGroup, "E3.5 (PE)")
> xs$sampleGroup = relevel(xs$sampleGroup, "E3.5 (EPI)")
> xs$sampleGroup = relevel(xs$sampleGroup, "E3.25")
> for(i in seq_len(nrow(exemplaryGenes)))
+ myBoxplot(exemplaryGenes[i, "probeset"])
```
The output is shown in Figure [37,](#page-51-0) which we can compare to Figure [36.](#page-49-2)

#### <span id="page-50-0"></span>9.2 Rule-based classification

For EPI and PE separately, we define 4 classes as indicated in Figure [36:](#page-49-2)

```
class 1: highest in E3.25
```
![](_page_51_Figure_2.jpeg)

<span id="page-51-0"></span>Figure 37: Boxplots of the microarray expression data for exemplary genes. Compare this to Figure [36.](#page-49-2) The agreement is satisfactory.

- class 2: highest in E3.5 and off in the other lineage (at E3.5, E4.5)
- class 3:  $E3.25 < E3.5 < E4.5$  and off in the other lineage (at  $E4.5$ )
- $\bullet$  class 4: off in E3.25 and E3.5, on in E4.5, and off in the other lineage (at E4.5)

To implement these rules, let us define the helper function greater, which determines if a gene has an average log fold change larger than thresh between each of the conditions in cond1 versus each of the conditions in cond2.

```
> greater = function(cond1, cond2, thresh = 2) {
+ stopifnot(all(cond1 %in% names(groups)), all(cond2 %in% names(groups)))
+ rm1 = lapply(groups[cond1], function(j) rowMeans(exprs(x)[, j]))
+ rm2 = lapply(groups[cond2], function(j) rowMeans(exprs(x)[, j]))
+ res = rep(TRUE, nrow(x))+ for(v1 in rm1) for(v2 in rm2)
+ res = res \& ((v1-v2) > thresh)+ return(res)
+ }
```
Next, we compute xsc, a version of the data matrix x that has been scaled to the range  $[0,1]$ , such that for each gene, the lowest value across arrays corresponds to 0, and the highest value to 1. (In the code below, we actually use 0.025% and 97.5% quantiles instead of lowest and highest values, that is just to ensure some statistical robustness.)

```
> xquantiles = apply(exprs(x), 1, quantile, probs = c(0.025, 0.975))> minLevel = xquantiles[1,]
> maxLevel = xquantiles[2, ]
> trsf2Zero2One = function(x) {
   x = (x-minLevel)/(maxLevel-minLevel)+ x[x<0] = 0+ x[x>1] = 1+ return(x)
+ }
> xsc = x> exprs(xsc) = trsf2Zero2One(exprs(x))
```
We will use xsc for the heatmap (Figure [38\)](#page-54-0). The function isOff determines whether a gene is off by checking whether more than 90% of the arrays in the condition(s) specified by cond have values below minLevel + thresh.

```
> isOff = function(cond, thresh = 2) {
+ stopifnot(all(cond %in% names(groups)))
+ samps = unlist(groups[cond])
    rowsums(exps(x)[, samples] > minLevel+thresh) \leq ceiling(length(samps) * 0.1)+ }
+ }<br>Now we can do the classification.<br>> ^ ^C-1` = greater("E3.25", c("E3.5 (EPI)", "E4.5 (EPI)", "E3.5 (PE)", "E4.5 (PE)"))
```
Now we can do the classification.

```
Now we can do the classification.<br>> `C-1` = greater("E3.25", c("E3.5 (EPI)", "E<br>> `EPI-2` = greater("E3.5 (EPI)", c("E3.25")) &
+ greater("E3.5 (EPI)", "E4.5 (EPI)", thresh = 0.5) &
+ isOff("E3.5 (PE)") & isOff("E4.5 (PE)" )
> `EPI-2` = greater("E3.5 (EPI)", c("E3.25")) &<br>+ greater("E3.5 (EPI)", "E4.5 (EPI)",<br>+ isOff("E3.5 (PE)") & isOff("E4.5 (<br>> `PE-2` = greater("E3.5 (PE)", c("E3.25")) &
+ greater("E3.5 (PE)", "E4.5 (PE)", thresh = 0.5) &
+ isOff("E3.5 (EPI)") & isOff("E4.5 (EPI)")
> `EPI-4` = (greater("E4.5 (EPI)", c("E3.25", "E3.5 (EPI)")) &
+ isOff(c("E3.25", "E3.5 (EPI)")) &
+ isOff("E4.5 (PE)" ))
> `EPI-4` = (greater("E4.5 (EPI)", c("E3.25", "E3.5 (EPI)"))<br>+ isOff(c("E3.25", "E3.5 (EPI)")) &<br>+ isOff("E4.5 (PE)"))<br>> `PE-4` = (greater("E4.5 (PE)", c("E3.25", "E3.5 (PE)")) &
+ isOff(c("E3.25", "E3.5 (PE)")) &
+ isOff("E4.5 (EPI)"))
> `PE-4` = (greater("E4.5 (PE)", c("E3.25", "E3.5 (PE)"))<br>+ isOff(c("E3.25", "E3.5 (PE)")) &<br>+ isOff("E4.5 (EPI)"))<br>> `EPI-3` = (greater("E3.5 (EPI)", "E3.25", thresh = 0.5) &
+<br>
greater("E4.5 (EPI)", "E3.5 (EPI)", thresh = 0.5) &<br>
+<br>
isOff("E4.5 (PE)") & 'EPI-4`)<br>
> `PE-3` = (greater("E3.5 (PE)", "E3.25", thresh = 0.5) &
+ greater("E4.5 (EPI)", "E3.25", thresh = 3) &
> `EPI-3` = (greater("E3.5 (EPI)", "E3.25", thresh = 0.5) &<br>+ greater("E4.5 (EPI)", "E3.5 (EPI)", thresh = 0<br>+ isOff("E4.5 (PE)") & !`EPI-4`)
```

```
+ greater("E4.5 (PE)", "E3.5 (PE)", thresh = 0.5) &
+ greater("E4.5 (PE)", "E3.25", thresh = 3) &
+<br>
# greater("E4.5 (PE)", "E3.5 (P<br>
# isOff("E4.5 (EPI)") & !`PE-4`)
+ greater("E4.5 (PE)", "E3.25", thresh = 3) &<br>+ isOff("E4.5 (EPI)") & !`PE-4`)<br>> thclasses = cbind(`C-1`, `EPI-2`, `EPI-3`, `EPI-4`, `PE-2`, `PE-3`, `PE-4`)
We want each feature to be in exactly one group:
> multiclass = thclasses[rowSums(thclasses)>1,, drop = FALSE]
> stopifnot(nrow(multiclass)==0)
The group sizes:
> colSums(thclasses)
  C-1 EPI-2 EPI-3 EPI-4 PE-2 PE-3 PE-4
  18 10 51 186 9 68 201
> agr = groups[c("E3.25", "E3.5 (EPI)", "E4.5 (EPI)", "E3.5 (PE)", "E4.5 (PE)")]
> fgr = apply(thclasses, 2, which)
> xsub = xsc[unlist(fgr), unlist(agr)]
> mat = exprs(xsub)
> rownames(mat) = fData(xsub)[, "symbol"]
> myHeatmap2(mat, keeprownames = TRUE,
+ rowGroups = factor(rep(seq(along = fgr), listLen(fgr))),
+ colGroups = factor(rep(seq(along = agr), listLen(agr))))
```
The heatmap is shown in Figure [38.](#page-54-0)

#### <span id="page-53-0"></span>9.2.1 Table export

```
> out = do.call(rbind, lapply(seq(along = fgr), function(i)
+ cbind(`class` = names(fgr)[i], fData(xsc)[fgr[[i]], ])))
> write.csv(out, file = "featureclassification.csv")
```
#### <span id="page-53-1"></span>9.2.2 Comparison with manual classification

Figure 2b in the paper shows qPCR data for these seven genes:

> fig2bGenes = c("Aldh18a1", "Col4a1", "Cubn", "Foxq1", "Gata4", "Lamb1", "Serpinh1")

The genes classified as PE-3 in the above microarray data rule-based classification are

```
> rbGenes = sort(unique(fData(x)$symbol[thclasses[, "PE-3"]]))
> rbGenes
```
![](_page_53_Picture_212.jpeg)

Difference:

> setdiff(fig2bGenes, rbGenes)

character(0)

![](_page_54_Figure_1.jpeg)

<span id="page-54-0"></span>Figure 38: Heatmap of all classes of the [0,1]-scaled data matrix xsc. From left to right, the 5 blocks correspond to the conditions E3.25, E3.5 (EPI), E4.5 (EPI), E3.5 (PE), E4.5 (PE). From bottom to top, the 7 blocks correspond to the feature (gene) classes C-1, EPI-2, EPI-3, EPI-4, PE-2, PE-3, PE-4. Within classes, genes are sorted by dendrogram clustering.

## <span id="page-55-0"></span>10 qPCR data analysis

#### <span id="page-55-1"></span>10.1 Heatmaps for all data in xq

We first load the data

 $> data('xa")$ 

```
> xq$sampleColours = sampleColourMap[sub("[[:digit:]]+ ", "", sampleNames(xq))]
> stopifnot(!any(is.na(xq$sampleColours)))
```
Next, we define a function myHeatmap3 to create heatmaps

```
> myHeatmap3 = function(x, log = TRUE,
+ col = colorRampPalette(brewer.pal(9, "Blues"))(ncol), ncol = 100, ...) {
+ \text{mat} = \text{express}(x)+ if(log){
+ \text{mat}[\text{mat} < 1] = 1+ mat = log10(mat)
+ }
+ rownames(mat) = fData(x)[, "symbol"]
+ heatmap.2(mat, trace = "none", dendrogram = "none", scale = "none", col = col,
+ keysize = 0.9, ColSideColors = x$sampleColour, margins = c(5,7), ...)
+ }
and use it to visualize data in xq.
```
> myHeatmap3(xq)

See Figure [39.](#page-56-0)

#### <span id="page-55-2"></span>10.2 Heatmaps for the seven selected genes and selected samples

```
> selectedGenes = c("Col4a1", "Lamab1", "Cubn", "Gata4", "Serpinh1", "Foxq1", "Aldh18a1")
> myHeatmap3(xq[selectedGenes, ])
See Figure 40.
> selectedSamples = (xq$Cell.type %in% c("ICM", "PE"))
> table(xq$sampleGroup[selectedSamples])
    E3.25 E3.5 (PE) E4.5 (PE)
       33 22 31
> sxq = xq[selectedGenes, selectedSamples]
> groups = c("E3.25", "E3.5 (PE)", "E4.5 (PE)")
> sxq$fsampleGroup = factor(sxq$sampleGroup, levels = groups)
> stopifnot(!any(is.na(sxq$fsampleGroup)))
> myHeatmap3(sxq)
See Figure 41.
```
## <span id="page-55-3"></span>10.3 Distribution of the data and discretisation

The qPCR expression levels in sxq are compared, separately for each gene, against the midpoint of the means of successive groups (E3.25, E3.5 (PE), E4.5 (PE)). This is illustrated in Figure [42.](#page-58-0)

```
> groupmedians = t(apply(exprs(sxq), 1, function(v) tapply(v, sxq$sampleGroup, median)))
```

```
> stopifnot(identical(colnames(groupmedians), groups), length(groups)==3)
```

```
> discrthreshs = (groupmedians[, 2:3] + groupmedians[, 1:2]) / 2
```

```
> stst = sapply(split(seq(along = sxq$sampleGroup), sxq$sampleGroup),
```

```
+ function(v) \{i1 = head(v,1); i2 = tail(v,1); stop if not (identical(v, i1:i2)); c(i1,i2)\}\)
```
![](_page_56_Figure_1.jpeg)

<span id="page-56-0"></span>Figure 39: Heatmap of the qPCR data set. The data are shown on the logarithmic (base 10) scale. Before transformation, values  $< 1$  were set to 1. The colour code of the bar at the top is as in Figure [15.](#page-23-2)

![](_page_56_Figure_3.jpeg)

<span id="page-56-1"></span>Figure 40: Heatmap of the qPCR data for the 7 selected genes.

![](_page_57_Figure_2.jpeg)

<span id="page-57-0"></span>Figure 41: Heatmap for the 7 selected genes and the E3.25/E3.5/E4.5 PE samples. Rows and columns are ordered by clustering dendrogram.

```
E3.25 E3.5 (PE) E4.5 (PE)
Col4a1 3.927113e+00 59.74835 496.3785
Lamab1 1.357524e+02 600.90534 1798.2736
Cubn 3.998510e-01 30.70686 1193.0876
Gata4 1.000891e+00 368.04084 696.1946
Serpinh1 5.538977e-03 327.21530 3899.7357
Foxq1 2.356829e-01 42.22368 150.9035
Aldh18a1 6.025723e+00 87.25491 142.3794
> discrthreshs
        E3.5 (PE) E4.5 (PE)
Col4a1 31.83773 278.06342
Lamab1 368.32889 1199.58945
Cubn 15.55335 611.89724
Gata4 184.52087 532.11771
Serpinh1 163.61042 2113.47551
Foxq1 21.22968 96.56359
Aldh18a1 46.64032 114.81716
> op = par(mfrow = c(nrow(sxq), 1), mai = c(0.1, 0.7, 0.01, 0.01))
> for(j in seq_len(nrow(sxq))) {
+ plot(exprs(sxq)[j, ], type = "n", xaxt = "n", ylab = fData(sxq)$symbol[j])
+ segments(x0 = stst[1, ], x1 = stst[2, ], y0 = groupmedians[j, ], col = "#808080", lty=3)
+ segments(x0 = stst[1,1:2], x1 = stst[2,2:3], y0 = discrthreshs[j, ], col = "#404040")
+ points(exprs(sxq)[j, ], pch = 16, col = sxq$sampleColour)
+ }
> par(op)
```
In this way, the data are assigned to three discrete levels:

1. less than the midpoint of the means of E3.25 and E3.5 (PE),

2. in between 1. and 3.,

> groupmedians

3. higher than the midpoint of the means of E3.5 (PE) and E4.5 (PE),

![](_page_58_Figure_1.jpeg)

<span id="page-58-0"></span>Figure 42: Visualisation of the qPCR data for the seven genes. Shown are also the within-group means (horizontal dotted light grey lines) and the discretisation thresholds (horizontal solid dark grey lines).

The result of this is shown in Figure [43,](#page-59-1) where these three levels are represented by white, light blue, dark blue.

```
> discretize = function(x) {
+ exprs(x) = t(sapply(seq_len(nrow(exprs(x))), function(r) {
       as.integer(cut(exprs(x)[r, ], breaks = c(-Inf, discrthreshs[r, ],+Inf)))
+ }))
+ return(x)
```
![](_page_59_Figure_2.jpeg)

<span id="page-59-1"></span>Figure 43: Heatmap for the discretized values. Rows and colums are in the original order.

+ }

```
> sxqd = discretize(sxq)
```
 $>$  myHeatmap3(sxqd, log = FALSE, Colv = FALSE, Rowv = FALSE, key = FALSE, ncol = 3)

## <span id="page-59-0"></span>10.4 Temporal order - hierarchy

Now we look for a (putatively: temporal) ordering of genes, so that the number of cases (samples  $\times$  genes) in which a lower level follows a higher one is minimised. More specifically, the function costfun1 below adds a penalty of 1 for every instance that in a sample, white follows after blue in an E3.5 sample (for the E3.25 $\rightarrow$ E3.5 transition), and costfun2 adds a penalty of 1 when white/light blue follow after dark blue in an E4.5 sample (for E3.5→E4.5) .

```
> stopifnot(all(exprs(sxqd)%in%(1:3)))
> costfun1 = function(x, sg) {
+ k = (sg == "E3.5 (PE)")+ mean((x[-1, k] == 1) & (x[-nrow(x), k] > 1))
+ }
> costfun2 = function(x, sg) {
+ k = (sg == "E4.5 (PE)")+ mean((x[-1, k] < 3) & (x[-nrow(x), k] == 3))
+ }
> perms = permutations(nrow(sxq), nrow(sxq))
> bruteForceOptimisation = function(fun, samps) {
+ if (missing(samps)) samps = rep(TRUE, ncol(sxqd))
+ apply(perms, 1, function(i) fun(exprs(sxqd)[i, samps], sxq$sampleGroup[samps]))
+ }
> costs = list(
+ apply(perms, 1, function(i) fun(exprs(sxqd)[i, sam<br>+ }<br>> costs = list(<br>+ `E3.25 -> E3.5` = bruteForceOptimisation(costfun1),
+ }<br>> costs = list(<br>+ `E3.25 -> E3.5` = bruteForceOptimisation(costfun1),<br>+ `E3.5 -> E4.5` = bruteForceOptimisation(costfun2))
> whopt = lapply(costs, function(v) which(v==min(v)))
> outf = file("fighmd.tex", open="w")
> for(i in seq(along = costs)) {
+ sxqdsub = switch(i,
+ {
+ rv = sxqd[, sxqd$sampleGroup %in% groups[2] ]
+ \exp\{r v\} \left[\exp\{r v\} \times \frac{1}{2} \right] = 2+ rv
```
![](_page_60_Figure_1.jpeg)

<span id="page-60-0"></span>Figure 44: Heatmaps, ordered to show potential hierarchy of successive activation. This was done separately for the E3.25 – E3.5 (PE) and the E3.5 (PE) – E4.5 (PE) comparisons (as indicated by the horizontal colour bar). Note: if multiple equally optimally solutions were found, all are displayed.

```
+ }, {
+ rv = sxqd[, sxqd$sampleGroup %in% groups[3] ]
+ \exp\{r v\} \exp\{r v / (r v) < 2 \} = 2+ \exp\{r}(\text{rv}) = \exp\{r}(\text{rv})-1+ rv
+ })
+ columnOrder = order(sxqdsub$sampleGroup, colSums(exprs(sxqdsub)))
+ for(w in whopt[[i]]) {
+ fn = sprintf("fighmd-%d-%d.pdf", i, w)
+ pdf(fn, width = 7, height = 3)+ myHeatmap3(sxqdsub[perms[w, ], columnOrder], log = FALSE, Colv = FALSE, Rowv = FALSE,
+ key = FALSE, ncol = 2, breaks = seq(0.5, 2.5, by = 1)+ dev.off()
+ cat("\\includegraphics[width=0.49\\textwidth]{", fn, "}\n", file = outf, sep = "")
+ }
+ }
> close(outf)
```

```
> for(i in seq(along = costs)) {
+ k = unique(costs[[i]][whopt[[i]]])
+ stopifnot(length(k)==1)
+ cat(sprintf("%14s: cost %g\n", names(costs)[[i]], k))
+ }
E3.25 -> E3.5: cost 0.106061
 E3.5 -> E4.5: cost 0.0591398
See Figure 44.
```
## <span id="page-61-0"></span>10.4.1 How significant is this?

Repeat the above with bootstrapping.

```
> bopt = lapply(list(costfun1, costfun2), function(fun) {
+ boot(data = seq_len(ncol(sxqd)),
+ statistic = function(dummy, idx) min(bruteForceOptimisation(fun, idx)),
+ R = 250)
+ })
> names(bopt) = names(costs)
> lapply(bopt, `[[`, "t0")
$E3.25 -> E3.5
[1] 0.1060606
$E3.5 -&E4.5[1] 0.05913978
> multiecdf(lapply(bopt, `[[`, "t"))
> t.test(x = both[[1]]$t, y = bopt[[2]]$t)
       Welch Two Sample t-test
data: bopt[[1]]$t and bopt[[2]]$t
t = 22.1881, df = 480.154, p-value < 2.2e-16
alternative hypothesis: true difference in means is not equal to 0
95 percent confidence interval:
0.02801615 0.03346034
sample estimates:
mean of x mean of y
0.08314047 0.05240223
```
See Figure [45.](#page-62-0)

![](_page_62_Figure_1.jpeg)

<span id="page-62-0"></span>Figure 45: Distribution of bootstrap-resampled optimal costs ("disorder penalties"). Shown are the empirical distribution function of the bootstrap-sampled cost functions for the two situations. The values for E3.5 -> E4.5 are significantly smaller (see also  $t$ -test result in the main text).

![](_page_63_Figure_1.jpeg)

<span id="page-63-2"></span>Figure 46: Multi-dimensional scaling plot. Light red and light green dots represent E3.5 labeled and unlabeled cells, while red and green ones represent E4.5 labeled and unlabeled cells, respectively.

# <span id="page-63-0"></span>A Influence of cell position on gene expression

To examine how cell position within the embryo influences its gene expression, cells lying on the surface of the ICM facing the blastocyst cavity were fluorescently labelled and expression profiled versus those located deeper within the ICM. We then used multi-dimensional scaling to compare the labelled and non-labelled cells at E3.5 and E4.5, based on the expression of 10 highly variable genes, as identified from the E3.5 and 4.5 microarray data, and quantified by single-cell qPCR measurements. The result of this analysis is show in Figure [46.](#page-63-2)

```
> data("xql")
> labeledSampleColourMap = c(brewer.pal(5, "RdGy")[c(1,2)], brewer.pal(5, "BrBG")[c(4,5)])<br>> names(labeledSampleColourMap) = c("E4.5_high", "E3.5_high", "E3.5_low", "E4.5_low")<br>> labeledGroups = with(pData(xql), list(<br>+ ^E
> names(labeledSampleColourMap) = c("E4.5_high", "E3.5_high", "E3.5_low", "E4.5_low")<br>> labeledGroups = with(pData(xql), list(<br>+ `E3.5_high` = which(Label=="High" & Embryonic.day=="E3.5"),<br>+ `E3.5_low` = which(Label=="Low"
> labeledGroups = with(pData(xql), list(
> labeledGroups = with(pData(xql), list(<br>+ `E3.5_high` = which(Label=="High" & Embryonic.day=="E3.5"),<br>+ `E3.5_low` = which(Label=="Low" & Embryonic.day=="E3.5"),<br>+ `E4.5_high` = which(Label=="High" & Embryonic.day=="E4.5"
+ `E3.5_high` = which(Label=="High" & Embryonic.day=="E3.5"),<br>+ `E3.5_low` = which(Label=="Low" & Embryonic.day=="E3.5"),<br>+ `E4.5_high` = which(Label=="High" & Embryonic.day=="E<br>+ `E4.5_low` = which(Label=="Low" & Embryoni
> labeledSampleColours = rep(NA_character_, ncol(xql))
> for(i in seq(along = labeledGroups))
    + labeledSampleColours[labeledGroups[[i]]] = labeledSampleColourMap[names(labeledGroups)[i]]
> xql$sampleColours = labeledSampleColours
> md = isoMDS( dist(t(log(exprs(xql),2))))$points
> plot(md, col = xql$sampleColours, pch = 16, asp = 1, xlab = "",ylab = "")
```
# <span id="page-63-1"></span>B Correlation between Fgf ligands and Fgf receptors

Several Fgf ligands (Fgf3, 4 and 13) and all Fgf receptors (Fgfr1-4) were found to be differentially expressed within the ICM, thus possibly contributing to the EPI versus PrE lineage segregation. We have found that a statistically

![](_page_64_Figure_1.jpeg)

<span id="page-64-1"></span>Figure 47: Correlation between Fgf ligands and Fgf receptors. Scatter plots with each dot representing the mRNA expression levels of specific Fgf ligand and receptor pairs in one blastomere. The colour code is as in Figure [15,](#page-23-2) with pink representing E3.25 cells, light blue and light green E3.5 EPI and PrE cells, and blue and green E4.5 EPI and PrE cells, respectively.

significant correlation (positive or negative) in gene expression levels is discernible at single cell level for Fgf4 against Fgfr2, Fgf4 against Fgfr3, Fgf3 with Fgfr3, and Fgf3 with Fgfr4 at E3.5 and E4.5 (Figure [47\)](#page-64-1).

```
> xs = x[, (x$genotype %in% "WT") & (x$Embryonic.day %in% c("E3.25","E3.5","E4.5"))]
> Fgf3 = c("1441914_x_at")
> Fgf4 = c("1420086_x_at")
> Fgfr2 = c("1433489_s_at")
> Fgfr3 = c("1421841_at")
> Fgfr4 = c("1418596_at")
> correlationPlot = function(ID){
+ xsl = xs[ID, ]
+ mat = exprs(xsl)
+ rownames(mat) = fData(xsl)[, "symbol"]
    plot(t(mat), pch = 16, asp = 1, cex = 1.25, cex.lab = 1.2, col = xs$sampleColour,xlim = c(2,12), ylim = c(3,11))+ }
> par(mfrow = c(1,4))> correlationPlot(c(Fgf4,Fgfr2))
> correlationPlot(c(Fgf4,Fgfr3))
> correlationPlot(c(Fgf3,Fgfr3))
> correlationPlot(c(Fgf3,Fgfr4))
```
# <span id="page-64-0"></span>C Session info

Below, the output is shown of sessionInfo on the system on which this document was compiled.

- > toLatex(sessionInfo())
	- R version 3.1.0 (2014-04-10), x86\_64-unknown-linux-gnu
	- Locale: LC\_CTYPE=en\_US.UTF-8, LC\_NUMERIC=C, LC\_TIME=en\_US.UTF-8, LC\_COLLATE=C, LC\_MONETARY=en\_US.UTF-8, LC\_MESSAGES=en\_US.UTF-8, LC\_PAPER=en\_US.UTF-8, LC\_NAME=C, LC\_ADDRESS=C, LC\_TELEPHONE=C, LC\_MEASUREMENT=en\_US.UTF-8, LC\_IDENTIFICATION=C
	- Base packages: base, datasets, grDevices, graphics, methods, parallel, stats, utils
	- Other packages: AnnotationDbi 1.26.0, Biobase 2.24.0, BiocGenerics 0.10.0, DBI 0.2-7, GenomeInfoDb 1.0.0, Hiiragi2013 1.0.0, KEGGREST 1.4.0, MASS 7.3-31, RColorBrewer 1.0-5, RSQLite 0.11.4, affy 1.42.0, annotate 1.42.0, boot 1.3-11, clue 0.3-48, cluster 1.15.2, genefilter 1.46.0, geneplotter 1.42.0, gplots 2.13.0, gtools 3.3.1, lattice 0.20-29, mouse4302.db 2.14.0, mouse4302cdf 2.14.0, org.Mm.eg.db 2.14.0, xtable 1.7-3
	- Loaded via a namespace (and not attached): BiocInstaller 1.14.0, BiocStyle 1.2.0, Biostrings 2.32.0, IRanges 1.21.45, KernSmooth 2.23-12, RCurl 1.95-4.1, XML 3.98-1.1, XVector 0.4.0, affyio 1.32.0,

bitops 1.0-6, caTools 1.16, gdata 2.13.3, grid 3.1.0, httr 0.3, latticeExtra 0.6-26, png 0.1-7, preprocessCore 1.26.0, splines 3.1.0, stats4 3.1.0, stringr 0.6.2, survival 2.37-7, tools 3.1.0, zlibbioc 1.10.0

# <span id="page-65-0"></span>D The data import script readdata.R

Listing 1: The script readdata.R

```
library ("affy")
library (" ArrayExpress ")
library (" arrayQualityMetrics ")
library ("mouse4302.db")
CELdir = tempdir ()
CELfiles = getAE("E-MTAB-1681", path = CELdir, type = "raw")$rawFiles
# # - - - - - - - - - - - - - - - - - - - - - - - - - - - - - - - - - - - - - - - - - - - - - - - - - - - - - - - - - - - - - - - - - - - - - - - - - - - - - - - - - - - - -
## Read array metadata table and fill empty cells in the columns Embryonic.day
## and Total number of cells by the values implied ## by the non-empty cells above
# # - - - - - - - - - - - - - - - - - - - - - - - - - - - - - - - - - - - - - - - - - - - - - - - - - - - - - - - - - - - - - - - - - - - - - - - - - - - - - - - - - - - - -
fillColumn = function(x, empty){
  wh = which (!empty(x))len = length(\nwh)wh = c(\nwh, length(x) + 1)for (i in seq_len (len))
    x[ wh [i]: \overline{(wh[i+1]-1)} ] = x[wh[i]]return (x)
}
readCSVtable = function(name) {
  x = read . csv ( name , stringsAsFactors = FALSE , colClasses = " character ")
  x$Embryonic.day = factor(fillColumn(x$Embryonic.day, empty = function(x) x == ""))
  wh = which (columns (x) == "Total number of. cells")if (length (wh) == 1) {
     x[[wh]] = fillColumn(x$Total_number.of. cells, empty = function(x) x == " " & lis.na(x))x [[wh]] = as.integer(x[[wh]])} else {
    x ^{\circ} ^{\circ} Total . number . of . cells ^{\circ} = rep(M, nrow(x))}
  x$ Total . number . of . cells = addNA ( as . factor (x$ Total . number . of . cells ))
  wh = which (columns (x) % in % c("X. EPI...PE." , "Type"))if (length (wh) == 1) {
     colnames(x)[wh] = "lineage"
  } else {
    x$lineage = rep (NA, nrow (x))
  }
  return (x)
}
# # - - - - - - - - - - - - - - - - - - - - - - - - - - - - - - - - Script starts here - - - - - - - - - - - - - - - - - - - - - - - - - - - - - - - - -
pdata = readCSVtable (system.file ("scripts", "annotation.csv", package = "Hiiragi2013"))
pdata$ genotype = as.factor(ifelse(grepl("_KO$", pdata$ File.name), "FGF4-KO", "WT"))
# # - - - - - - - - - - - - - - - - - - - - - - - - - - - - - - - - - - - - - - - - - - - - - - - - - - - - - - - - - - - - - - - - - - - - - - - - - - - - - - - - - - - - -
## Read the CEL files
# # - - - - - - - - - - - - - - - - - - - - - - - - - - - - - - - - - - - - - - - - - - - - - - - - - - - - - - - - - - - - - - - - - - - - - - - - - - - - - - - - - - - - -
fileNames = paste(pdata$File.name, "CEL", sep = ".")
fileExists = (fileNames %in% CELfiles)
stopifnot ( all ( fileExists ))
a = ReadAffy ( filenames = fileNames , celfile . path = CELdir , phenoData = pdata ,
                verbose = TRUE )
pData(a)$ ScanDate = factor (as.Date (sub ("10/16/09", "2010-09-16",
```

```
sapply (strsplit ( \text{protocolData}(a)$ ScanDate, split = "[T]"), '[', 1) )))
save (a, file="a.rda")
# # - - - - - - - - - - - - - - - - - - - - - - - - - - - - - - - - - - - - - - - - - - - - - - - - - - - - - - - - - - - - - - - - - - - - - - - - - - - - - - - - - - - - -
## Normalize with RMA
# # - - - - - - - - - - - - - - - - - - - - - - - - - - - - - - - - - - - - - - - - - - - - - - - - - - - - - - - - - - - - - - - - - - - - - - - - - - - - - - - - - - - - -
x = \text{rma}(a)## Create columns
## fData(x)$ symbol: gene symbols where available, Affy feature ID otherwise
# # fData ( x )$ genename : a more verbose gene description
annotateGene = function (db, what, missing) {
  tab = toTable (db [ featureNames(x) ])mt = match ( featureNames (x) , tab $ probe _ id )
  ifelse(is.na(mt), missing, tab[[what]][mt])
}
float(x)$ symbol = annotateGene (mouse 4302SYMBOL, "symbol", missing = featureNames (x))
fData (x) $ genename = annotateGene (mouse 4302GENENAME, "gene_name", missing = "")
fData (x)$ ensembl = annotateGene ( mouse4302ENSEMBL , " ensembl _id", missing = "")
save (x, file="x.rda")
```
# **References**

- <span id="page-66-0"></span>[1] R. A. Irizarry, B. Hobbs, F. Collin, Y. D. Beazer-Barclay, K. J. Antonellis, U. Scherf, and T. P. Speed. Exploration, normalization, and summaries of high density oligonucleotide array probe level data. Biostatistics, 4(2):249–264, 2003.
- <span id="page-66-1"></span>[2] Richard Bourgon, Robert Gentleman, and Wolfgang Huber. Independent filtering increases detection power for high-throughput experiments. PNAS, 107(21):9546–9551, 2010.
- <span id="page-66-2"></span>[3] Kurt Hornik. A CLUE for CLUster Ensembles. Journal of Statistical Software, 14(12), 2005.
- <span id="page-66-3"></span>[4] E. Dimitriadou, A. Weingessel, and K. Hornik. A combination scheme for fuzzy clustering. International Journal of Pattern Recognition and Artificial Intelligence, 16:901–912, 2002.
- <span id="page-66-4"></span>[5] Y. Benjamini and Y. Hochberg. Controlling the false discovery rate: a practical and powerful approach to multiple testing. Journal of the Royal Statistical Society Series B, 57:289–300, 1995.
- <span id="page-66-5"></span>[6] Y. Buganim, D. A. Faddah, A. W. Cheng, E. Itskovich, S. Markoulaki, K. Ganz, S. L. Klemm, A. van Oudenaarden, and R. Jaenisch. Single-Cell Expression Analyses during Cellular Reprogramming Reveal an Early Stochastic and a Late Hierarchic Phase. Cell, 150:1209–1222, 2012.